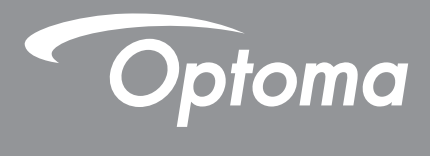

# **Проектор DLP®**

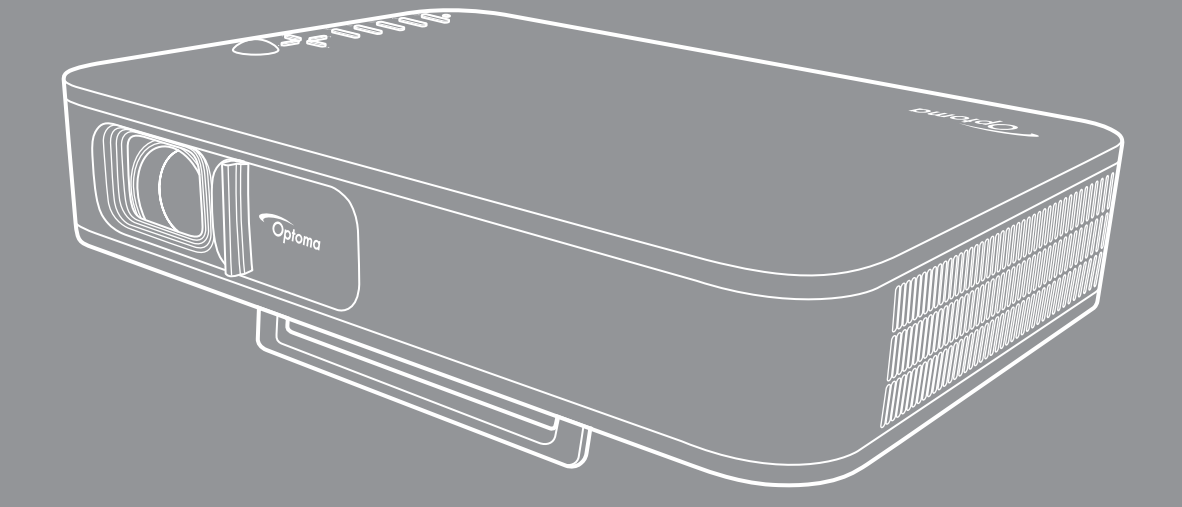

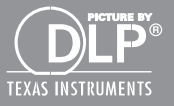

**Руководство пользователя**

## **СОДЕРЖАНИЕ**

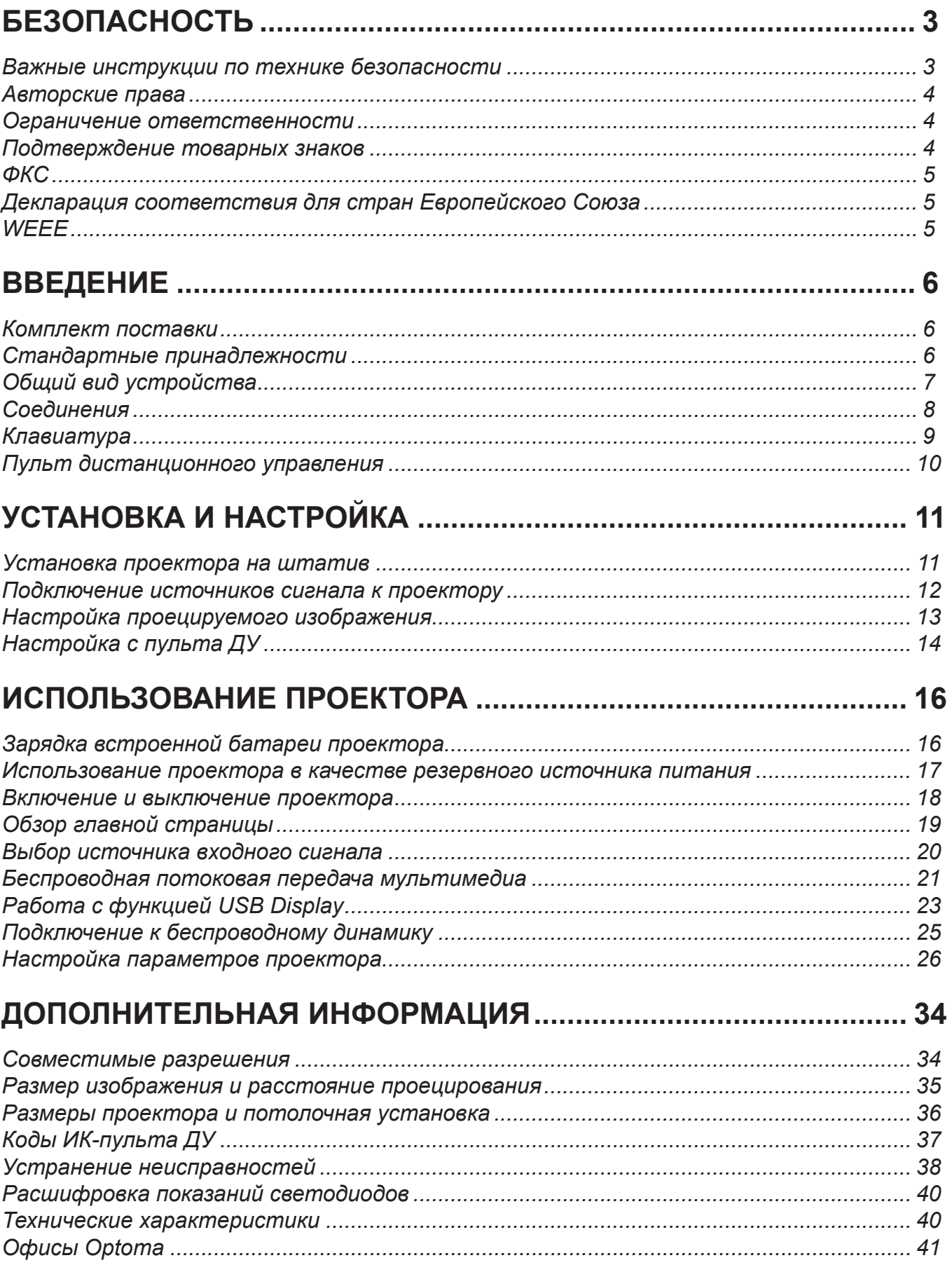

## **БЕЗОПАСНОСТЬ**

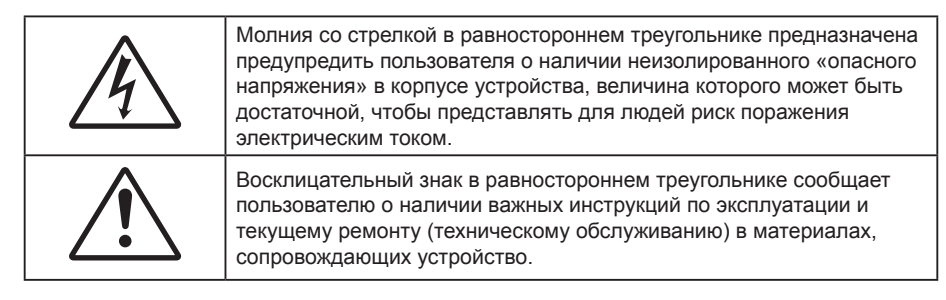

Соблюдайте все меры предосторожности и правила эксплуатации, рекомендуемые в данном руководстве пользователя.

### **Важные инструкции по технике безопасности**

- RG1 IEC 62471-5:2015.
- Не закрывайте вентиляционные отверстия. Для обеспечения надежной работы проектора и для защиты от перегрева рекомендуется ставить проектор в место, где отсутствуют препятствия для вентиляции. Например, не следует ставить проектор на заставленный кофейный столик, диван, кровать и т. д. Не оставляйте проектор в таком закрытом пространстве, как книжный шкаф или тумба, которые затрудняют прохождение потока воздуха.
- Чтобы снизить риск возникновения пожара или удара электрическим током, не подвергайте продукт воздействию дождя или влаги. Не устанавливайте проектор около таких источников тепла, как радиаторы, нагреватели, печи или другие приборы (в т. ч. усилители), которые выделяют тепло.
- Исключите попадание предметов или жидкостей в проектор. Они могут коснуться точек с высоким напряжением и замкнуть детали, что может привести к возникновению пожара или поражению электрическим током.
- Не используйте при следующих условиях:
	- В очень горячей, холодной или влажной среде.
		- (i) Необходимо обеспечить температуру в помещении в диапазоне 5°C 40°C
		- (ii) Относительная влажность составляет 10 85%
	- На участках, подвергаемых чрезмерному запылению и загрязнению.
	- ± Возле аппаратов, генерирующих сильное магнитное поле.
	- Под прямыми солнечными лучами.
- Не используйте устройство в случае его физического повреждения. Используйте устройство только по его прямому назначению. К физическим повреждениям и неправильной эксплуатации относятся следующие случаи (их список не ограничивается приведенными вариантами):
	- Падение устройства.
	- Повреждение шнура питания или штепсельной вилки.
	- Попадание жидкости на проектор.
	- Воздействие на проектор дождя или влаги.
	- Попадание инородных предметов в проектор или ослабление крепления внутренних компонентов.
- Не устанавливайте проектор на неустойчивой поверхности. Это может привести к его падению и повреждению, а также к травме оператора.
- Во время работы не заслоняйте свет, исходящий из объектива проектора. Световое излучение вызовет разогрев и может стать причиной расплавления заслонившего свет объекта, что может привести к ожогам и пожару.
- Не открывайте и не разбирайте проектор, так как это может привести к поражению электрическим током.
- Не пытайтесь отремонтировать устройство самостоятельно. Вскрытие или снятие крышек может стать причиной поражения электрическим током или подвергнуть вас другим опасностям. Свяжитесь с компанией Optoma, прежде чем отнести устройство в ремонт.
- Наклейки с информацией о технике безопасности расположены на корпусе проектора.
- Ремонт устройства должен проводить только соответствующим образом подготовленный персонал.
- Используйте только те принадлежности и аксессуары, которые поставляет производитель.
- Во время работы запрещается смотреть прямо в объектив проектора. Яркий свет может нанести повреждение глазам.
- При выключении проектора, прежде чем отсоединять питание, убедитесь, что цикл охлаждения был завершен. Дайте проектору для остывания 90 секунд.
- Перед тем, как приступить к очистке устройства, отсоедините шнур питания от электрической розетки.
- Для очистки корпуса дисплея используйте мягкую сухую ткань, смоченную слабым моющим средством. Не применяйте абразивные чистящие средства, парафины или растворители для очистки устройства.
- Отсоедините вилку сетевого шнура от электрической розетки, если устройство не используется в течение длительного времени.
- Не устанавливайте проектор на поверхности, которые подвергаются вибрации или ударам.
- Запрещается прикасаться к объективу голыми руками.
- Прежде чем положить проектор на хранение, извлеките батареи из пульта ДУ. Если батареи не удалять длительное время, из них начнет вытекать электролит.
- Не используйте проектор и не храните в масляном или сигаретном дыму, это ухудшит эксплуатационные характеристики проектора.
- Настоятельно рекомендуется правильно устанавливать проектор в нужной ориентации, в противном случае, это также ухудшит эффективность его работы.
- Используйте удлинитель-разветвитель или стабилизатор напряжения. Перебои в электроснабжении и падения напряжения могут привести к повреждению устройств.

### **Авторские права**

Данное руководство вместе со всеми фотографиями, рисунками и программным обеспечением защищаются международным законодательством об авторском праве. Все права на этот документ защищены. Запрещается воспроизведение настоящего руководства и его содержимого без письменного согласия автора.

© Copyright 2018

### **Ограничение ответственности**

Содержимое настоящего руководства может быть изменено без уведомления. Производитель не предоставляет каких-либо заверений и гарантий в отношении приведенного в этом документе содержания, и специально отказывается от косвенных гарантий качества или состояния товара, необходимых для определенной цели. Производитель оставляет за собой право иногда вносить изменения в данное руководство при отсутствии обязанности уведомления об этом каких-либо лиц.

### **Подтверждение товарных знаков**

Kensington – является зарегистрированным в США товарным знаком компании ACCO Brand Corporation, в других странах мира также проведена регистрация или находится на стадии рассмотрения заявка на регистрацию этого товарного знака.

HDMI, логотип HDMI и мультимедийный интерфейс высокой четкости (HDMI) – являются товарными знаками или зарегистрированными товарными знаками компании HDMI Licensing LLC в Соединенных Штатах Америки и в других странах.

DLP® , DLP Link и логотип DLP являются зарегистрированными товарными знаками компании Texas Instruments, а BrilliantColor™ – товарным знаком Texas Instruments.

Все остальные названия продуктов, используемых в настоящем руководстве, являются собственностью их владельцев и признаны подлинными.

## **ФКС**

Это устройство протестировано и отвечает требованиям, предъявляемым к цифровым устройствам Класса В, согласно Части 15 правил ФКС (Федеральной комиссии связи США). Данные ограничения призваны обеспечить надлежащую защиту от вредных помех при установке оборудования в жилом помещении. Это устройство создает, использует и может излучать радиочастотную энергию и, если установлено и используется с нарушением инструкции, может негативно влиять на радиосвязь.

Тем не менее, не существует гарантии, что помехи не возникнут при определенном способе установки. В случае создания помех радио- или телеприема, что можно определить, включив и выключив устройство, пользователю следует устранить помехи, приняв следующие меры:

- Перенаправить или переместить приемную антенну.
- Увеличить расстояние между данным устройством и приемником.
- Подключить устройство в розетку электрической цепи, отличную от цепи подключения приемника.
- Обратится за помощью к поставщику или опытному радио- или телемеханику.

### **Примечание: Экранированные кабели**

Все подключения к другим вычислительным устройствам должны осуществляться при помощи экранированных кабелей, чтобы отвечать требованиям ФКС.

#### **Внимание**

Изменения или модификации, которые не санкционированы явным образом производителем, могут аннулировать права пользователя, предоставленные ему Федеральной Комиссией связи США, на эксплуатацию данного проектора.

#### **Условия эксплуатации**

Данное устройство отвечает требованиям Части 15 правил ФКС. Эксплуатация допускается при следующих условиях:

- 1. Устройство не должно создавать вредных помех
- 2. Устройство должно работать в условиях любых помех, включая помехи, которые могут препятствовать его нормальной эксплуатации.

#### **Примечание: Для пользователей в Канаде**

Данное цифровое устройство класса B отвечает требованиям принятого в Канаде стандарта ICES-003.

Remarque à l'intention des utilisateurs canadiens

Cet appareil numerique de la classe B est conforme a la norme NMB-003 du Canada.

### **Декларация соответствия для стран Европейского Союза**

- Директива по электромагнитной совместимости EMC 2014/30/EC (включая поправки)
- Директива по низковольтным устройствам 2014/35/EC
- Директива R & TTE 1999/5/EC (если устройство излучает радиочастоты)

### **WEEE**

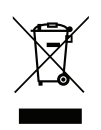

#### **Инструкции по утилизации**

Запрещается утилизация данного электронного устройства вместе с бытовыми отходами. Для минимизации загрязнения и обеспечения защиты окружающей среды отправьте его на переработку.

### **Комплект поставки**

Осторожно снимите упаковку и проверьте наличие в комплекте всех устройств, перечисленных ниже в разделе стандартные компоненты. Некоторые из них, показанные в разделе дополнительные компоненты, могут отсутствовать в зависимости от модели, спецификации и вашего региона покупки. Проверьте комплектность с учетом места покупки. Некоторые компоненты в зависимости от регионов могут отличаться.

Гарантийный талон входит в комплект только в некоторых регионах. Дополнительную информацию можно получить у поставщика.

### **Стандартные принадлежности**

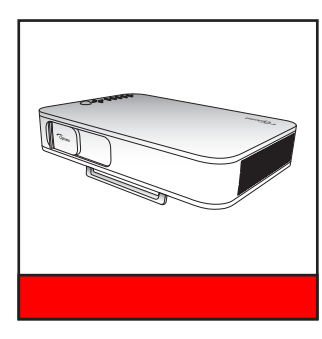

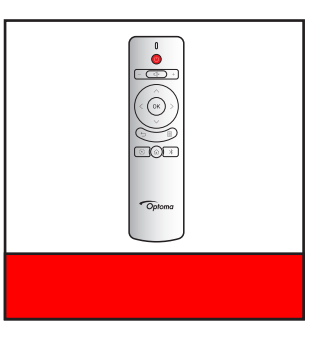

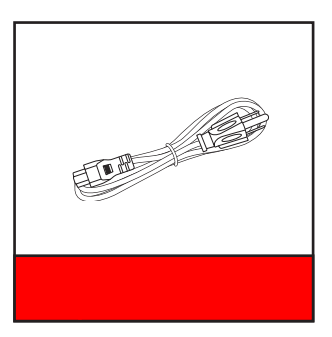

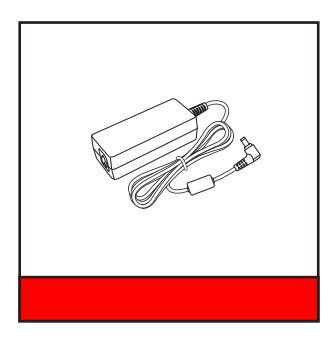

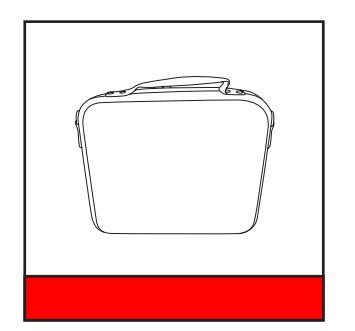

## Гарантийный талон\* Основное руководство пользователя

#### Примечание.

- *Пульт ДУ поставляется с батарейками*.
- *\*Условия гарантийных обязательств для Европы см. на веб-сайте www.optoma.com.*

## **Общий вид устройства**

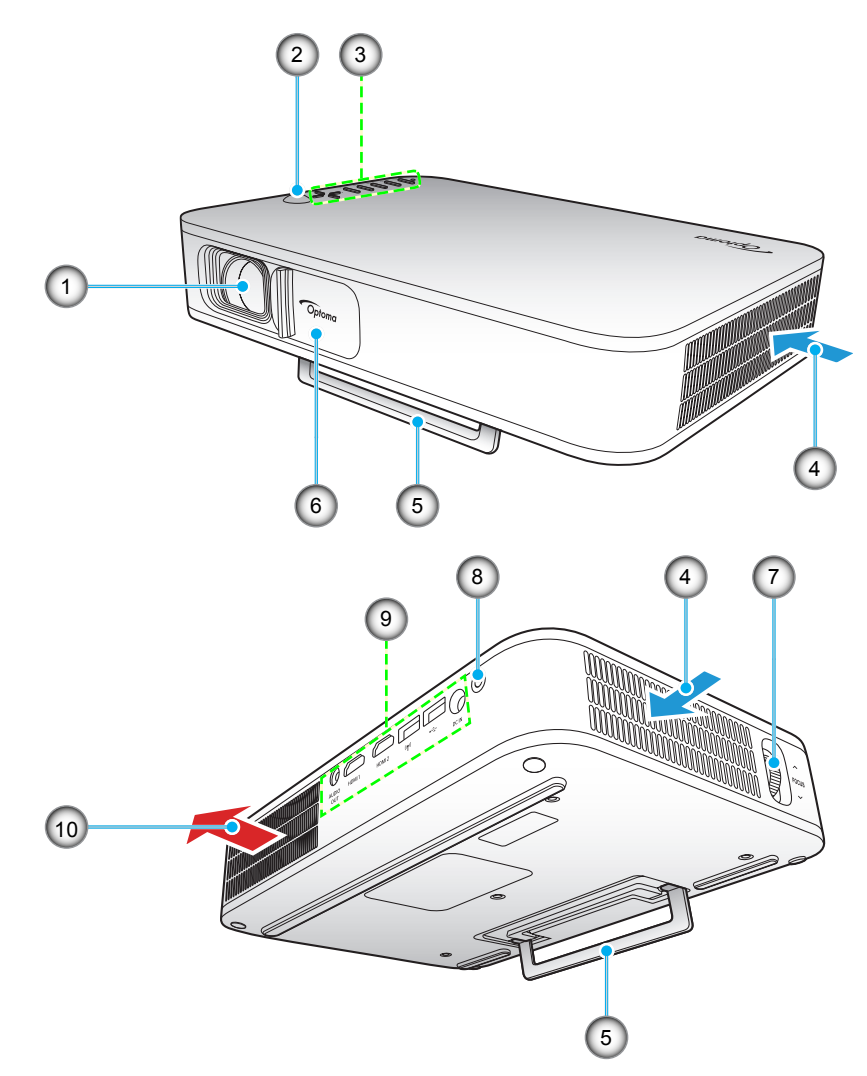

Примечание. Расстояние между входным и выходным отверстиями должно составлять не менее 20 см.

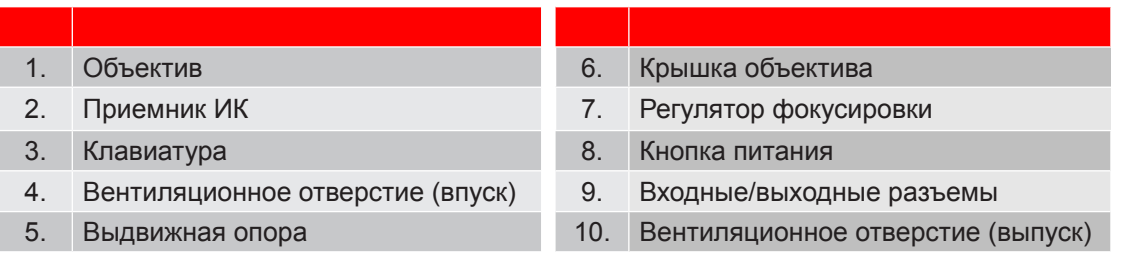

## **Соединения**

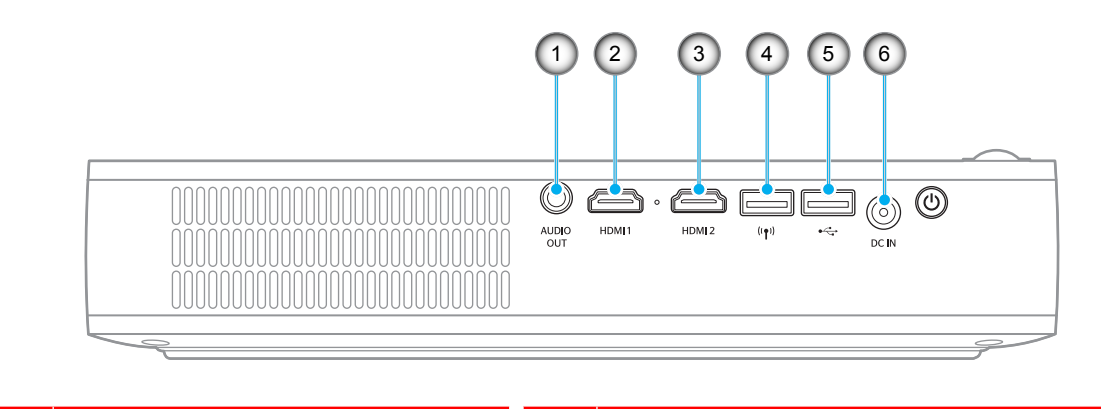

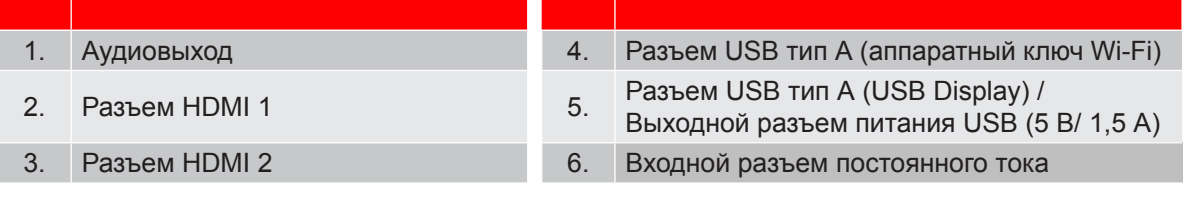

## **Клавиатура**

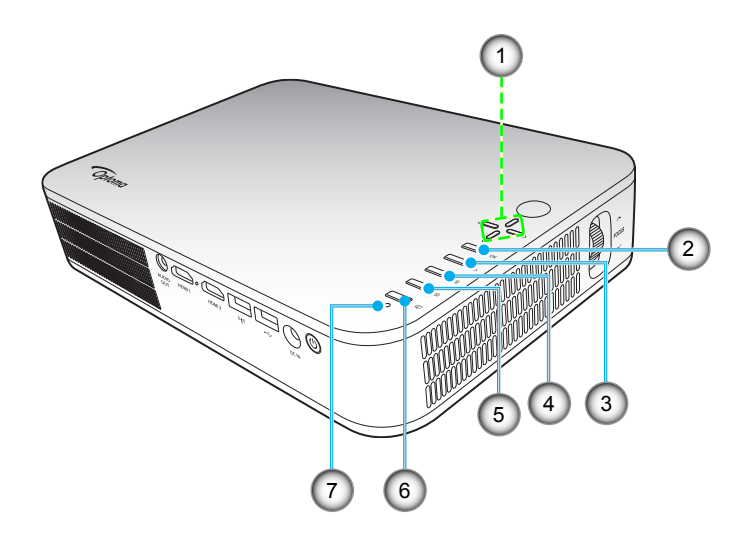

**№ Пункт № Пункт**

- 1. Четыре направленные кнопки выбора 5. На главную
- 
- 
- 4. Параметры
- 
- 2. ОК 6. Режим отображения
- 3. Возврат 7. Индикатор состояния

## **Пульт дистанционного управления**

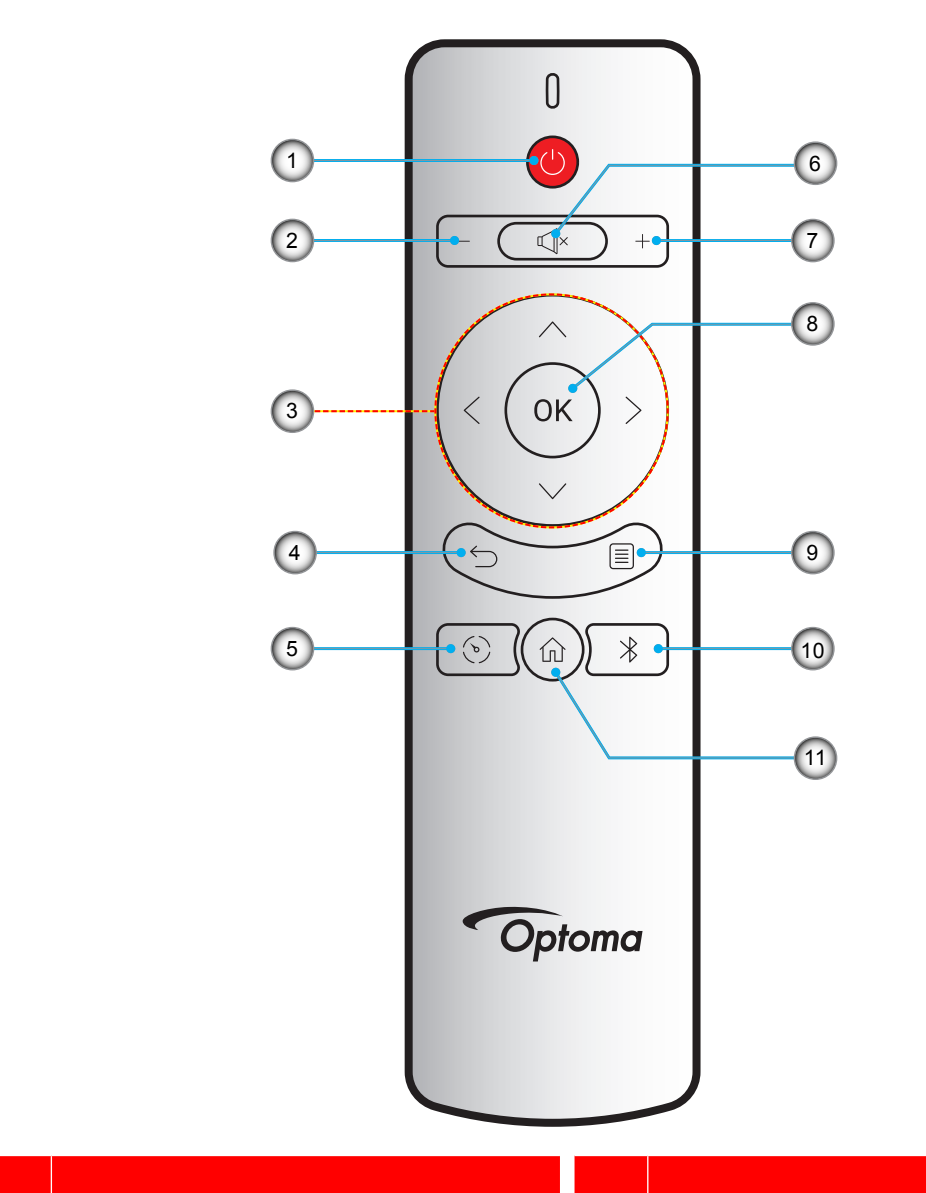

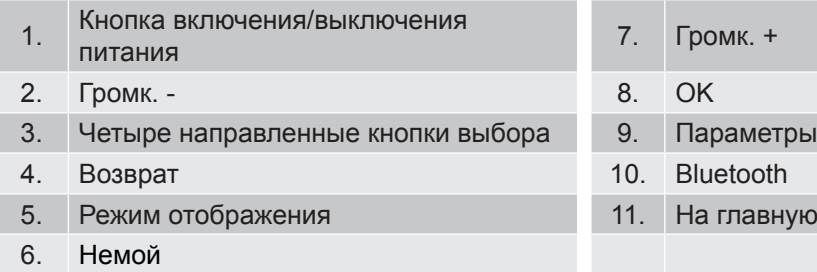

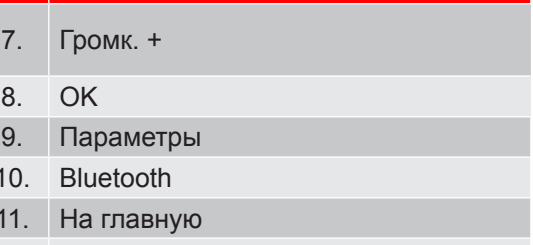

### **Установка проектора на штатив**

Прикрутите стандартный штатив к резьбовому отверстию проектора.

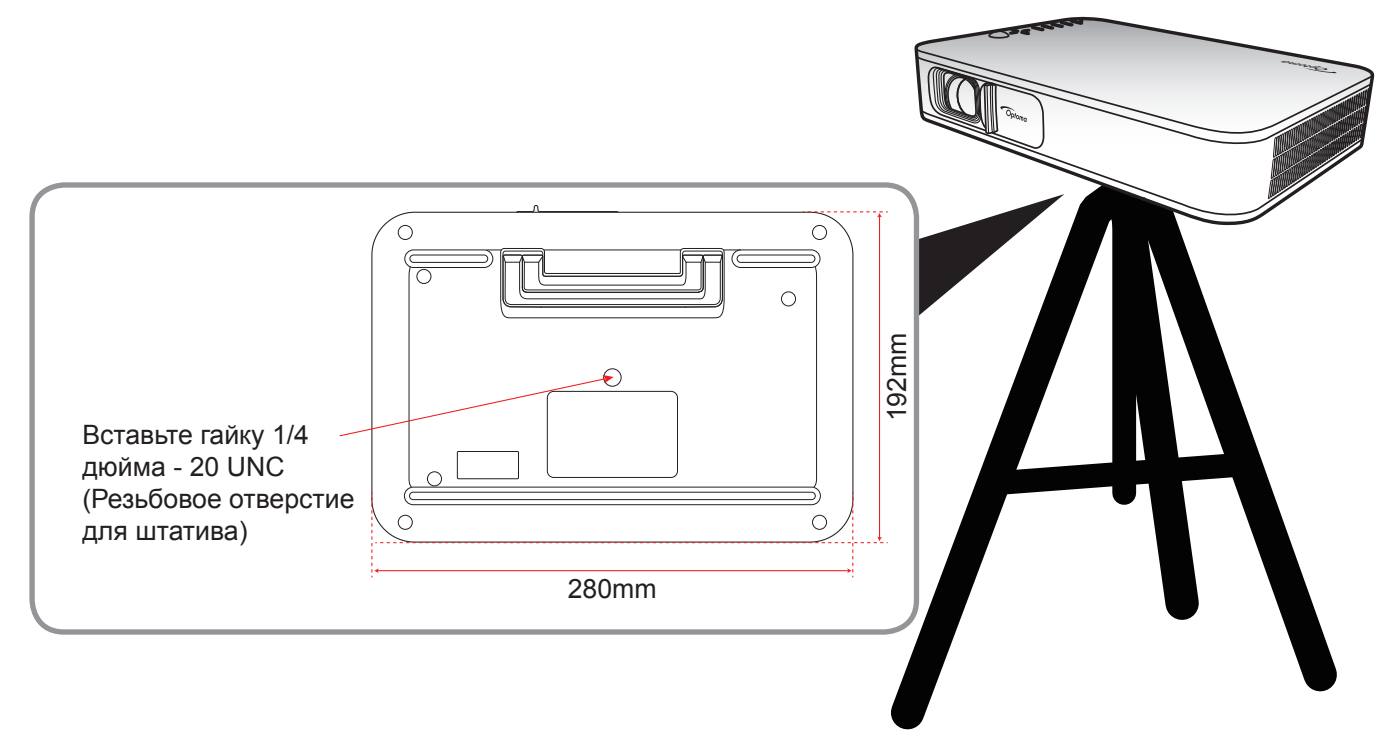

#### Примечание.

- *Имейте в виду, что гарантия не распространяется на повреждения, вызванные неправильной установкой.*
- *Чтобы определить место расположения проектора по заданному размеру экрана, см. таблицу расстояний на странице 35.*

### **Подключение источников сигнала к проектору**

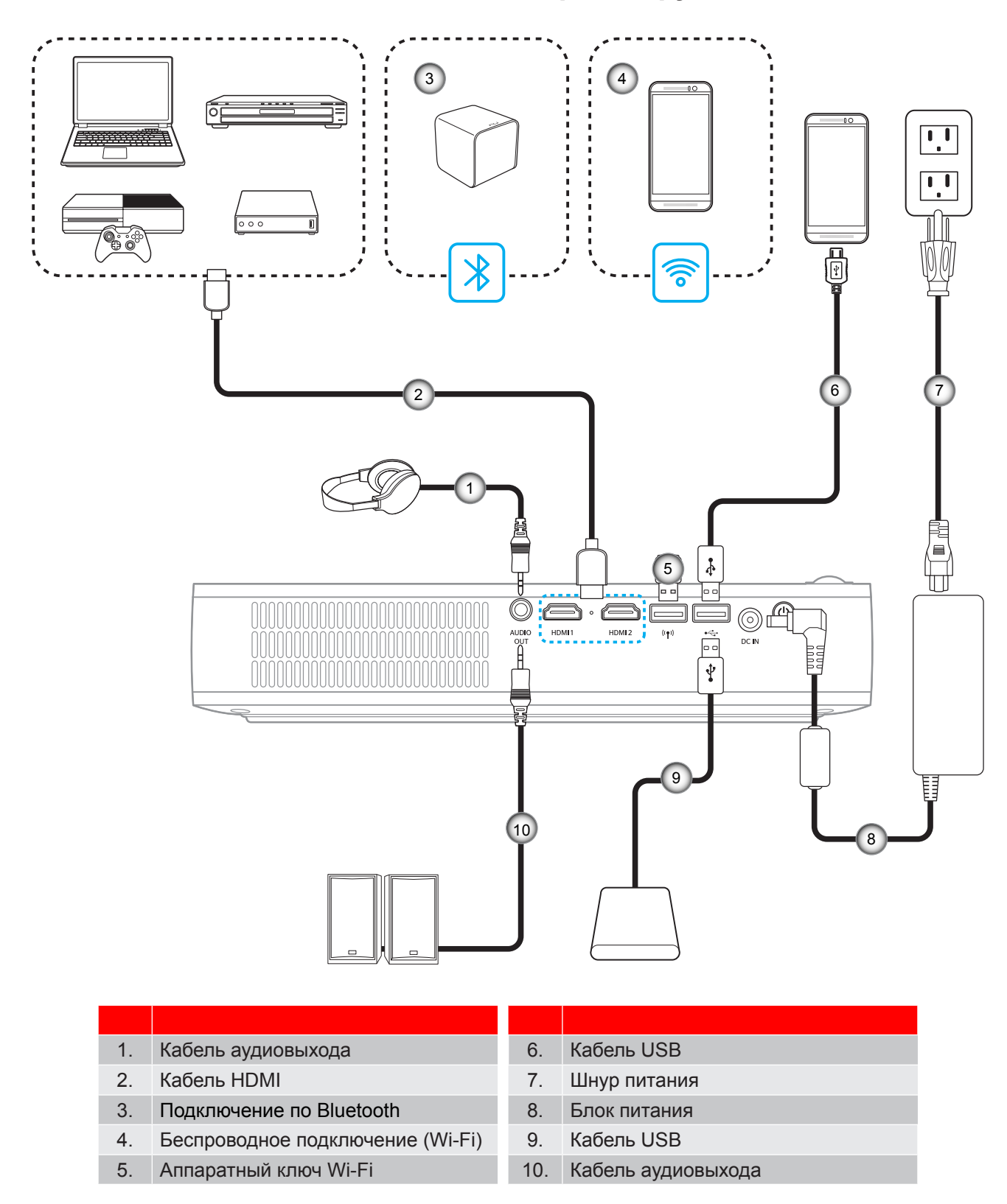

Примечание. Беспроводной адаптер является дополнительной принадлежностью.

### **Настройка проецируемого изображения**

#### **Высота изображения**

Откройте выдвижную опору для настройки высоты изображения.

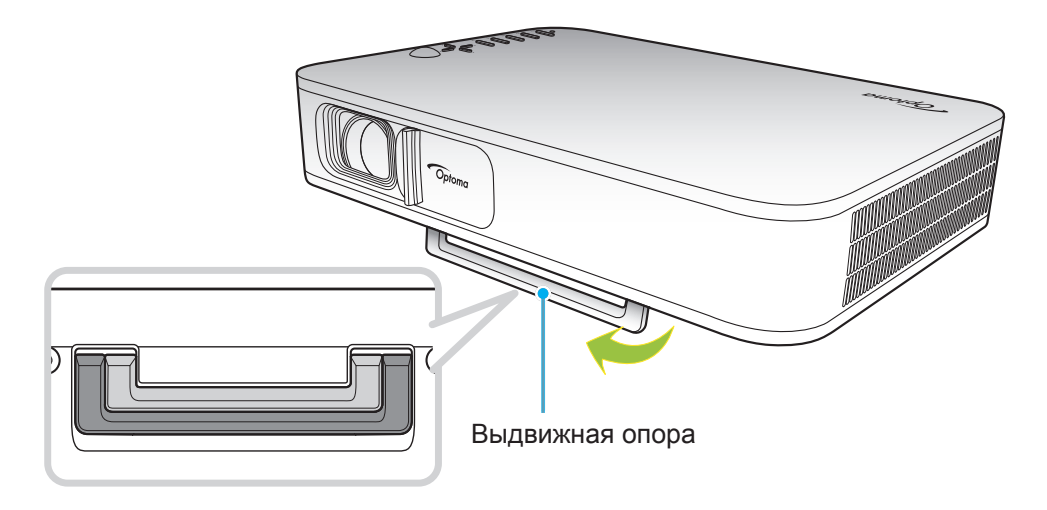

#### **Фокусировка**

Отрегулируйте четкость изображения, поворачивая регулятор фокуса вверх и вниз.

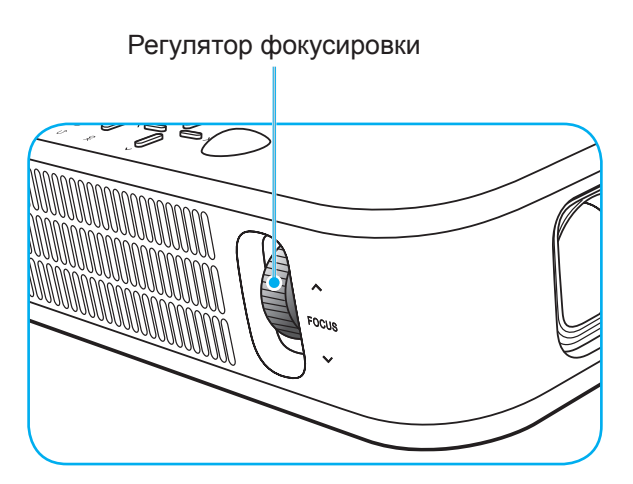

## **Настройка с пульта ДУ**

### **Установка/замена батареек**

К пульту дистанционного управления прилагаются две батарейки размером ААА.

- 1. Снимите крышку с батарейного отсека на обратной стороне пульта ДУ.
- 2. Вставьте батарейки ААА в батарейный отсек, как показано на рисунке.
- 3. Установите обратно крышку на пульт ДУ.

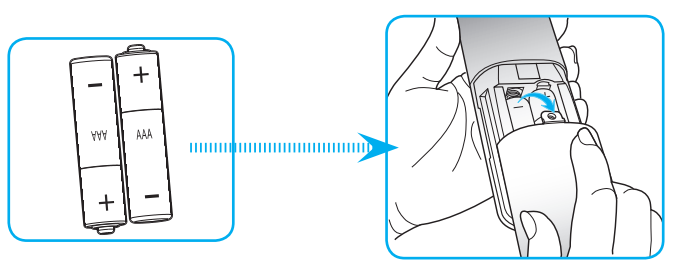

**Примечаниее.** *Для замены используются такие же или эквивалентные батарейки.*

#### *ВНИМАНИЕ*

Неправильное использование батареек может привести к утечке химических реактивов или взрыву. Строго выполняйте следующие инструкции.

- Не используйте одновременно батарейки разных типов. Различные типы батареек различаются по своим характеристикам.
- Не используйте новые батарейки одновременно со старыми. Использование новых батареек вместе со старыми сокращает срок службы новых батареек и может привести к утечке химических реактивов из старых батареек.
- Извлеките отработанные батарейки. При утечке из батареек химические реактивы могут попасть на кожу и вызвать раздражение. При обнаружении утечки химических реактивов тщательно вытрите их салфеткой.
- Входящие в комплект батарейки могут иметь более короткий срок службы из-за условий хранения.
- Если пульт дистанционного управления не используется в течение длительного времени, извлеките из него батарейки.
- При утилизации батареек следует соблюдать законы соответствующего региона или страны.

### **Зона действия ПДУ**

Инфракрасный (ИК) датчик пульта ДУ находится на верхней стороне проектора. Убедитесь, что пульт ДУ действует под углом ±35° как по горизонтали, так и по вертикали от ИК-приемника на проекторе. Расстояние между пультом ДУ и датчиком не должно превышать 6 метров под рабочим углом 45° и 14 метров под рабочим углом 0°.

- Убедитесь, что между ними нет препятствий, затрудняющих прохождение ИК-луча.
- Проверьте, что на ИК-передатчик пульта ПДУ не падают солнечные лучи или прямой свет от флуоресцентных ламп.
- Чтобы пульт ДУ работал правильно, расстояние от него до флуоресцентных ламп не должно быть менее 2 метров.
- Нарушение работы пульта ДУ наблюдается и в том случае, когда он находится рядом с флуоресцентными лампами инверторного типа.
- Если расстояние между пультом ДУ и проектором слишком короткое, работоспособность пульта также падает.
- Когда вы направляете пульт на экран, эффективное расстояние между ними меньше 5 метров, а ИК-лучи отражаются обратно в проектор. Однако эффективное расстояние можно изменить в зависимости от экранов.

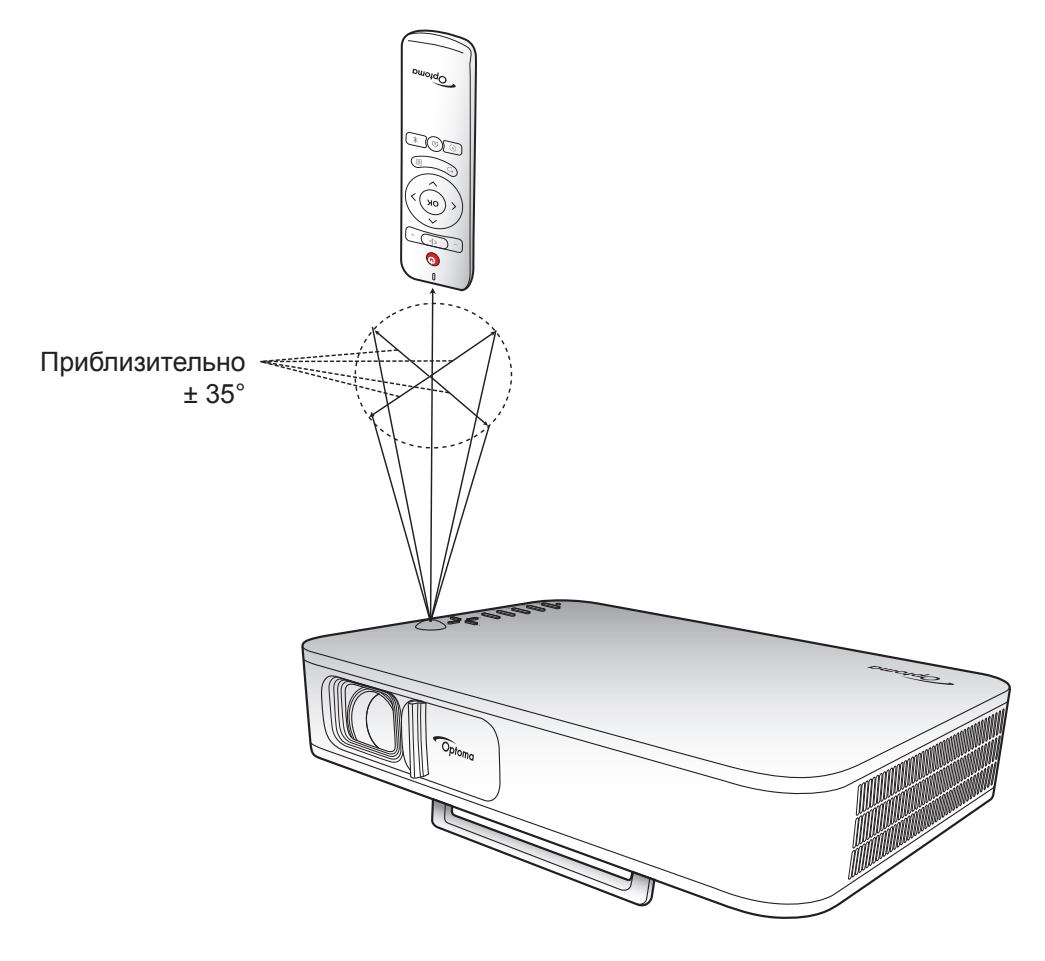

### **Зарядка встроенной батареи проектора**

Проектор оснащен встроенной батареей. Как правило, проектором можно свободно пользоваться, не прибегая к поиску электрической розетки.

**ВАЖНО!** Батарея заряжается, только когда проектор выключен.

Чтобы зарядить батарею, выполните следующие действия:

- 1. Подключите один конец сетевого шнура к блоку питания. Затем подключите блок питания к входному разъему постоянного тока на проекторе.
- 2. Подключите другой конец сетевого шнура к электрической розетке. После подключения индикатор состояния загорится красным цветом. Для полной зарядки батареи (от 0 до 100%) требуется примерно 2,5 до 3 часа.

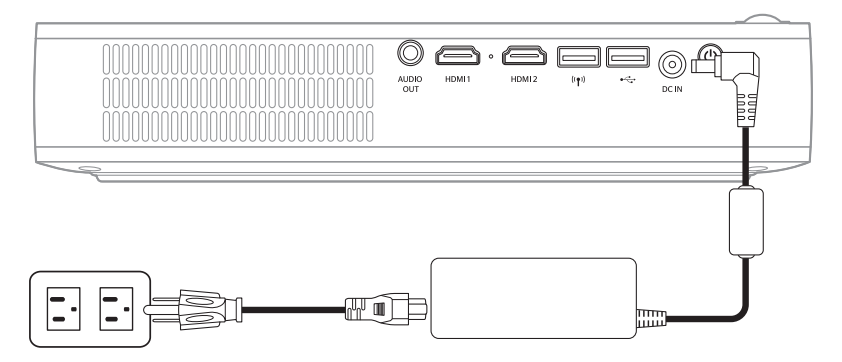

#### Примечание.

- *После полной зарядки батареи индикатор состояния гаснет.*
- *Встроенная батарея может работать до 1,5 часов в режиме "Яркий" и 2,5 часа в режиме "Экономичный".*

### **Использование проектора в качестве резервного источника питания**

Благодаря встроенной батарее проектор может выполнять функции резервного источника питания для мобильных устройств.

Чтобы зарядить мобильное устройство, выполните следующие действия:

- 1. Подключите один конец кабеля USB к разъему USB на проекторе.
- 2. Подключите другой конец кабеля USB к порту USB на мобильном устройстве.

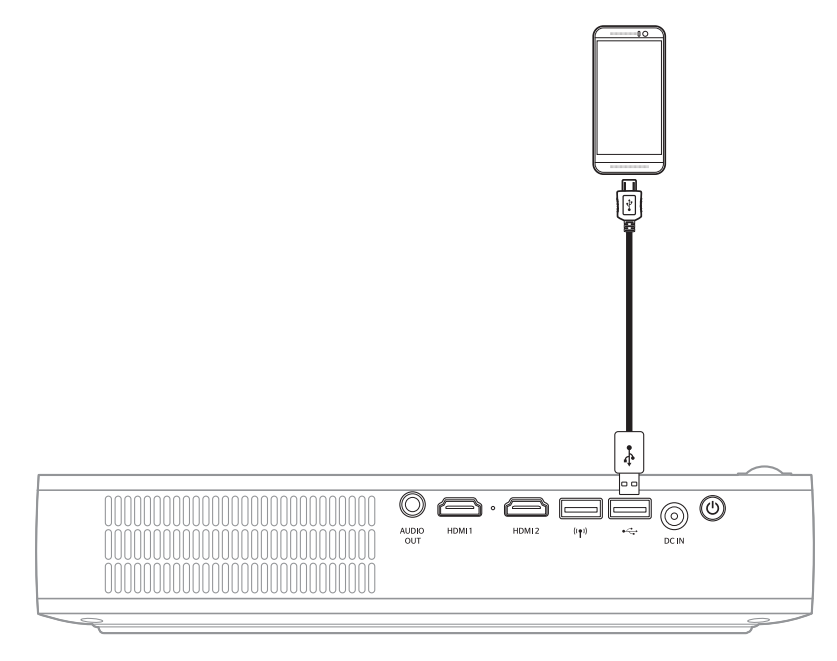

Примечание. Если сетевой шнур не подключен к розетке, разъем USB выводит питание только *при установке для параметра USB 5 В (ожидание) значения On. Подробные сведения представлены на странице 33.*

### **Включение и выключение проектора**

#### **Питание включено**

- 1. Подключите кабель сигнала/ источника.
- 2. Сдвиньте рычаг крышки объектива вправо. Проектор автоматически включается.

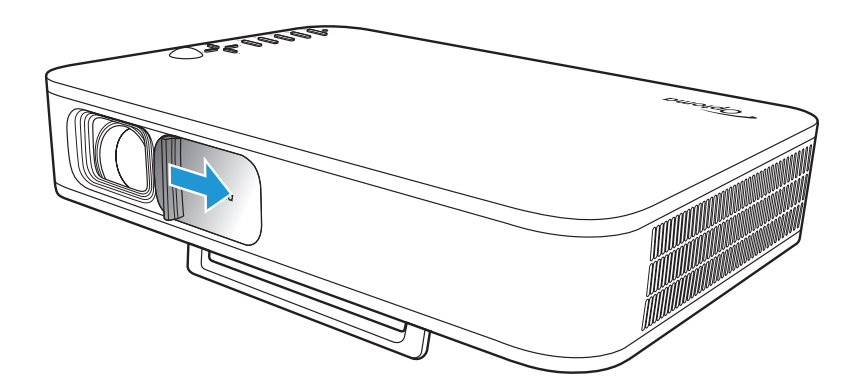

#### Примечание.

- *Если крышка объектива открыта, проектор можно включить нажатием на кнопку* **питания** *на проекторе или кнопку*  $\cup$  на пульте ДУ.
- *Кроме того, проектор может работать от электросети. Однако батарея не заряжается, когда проектор включен.*

### **Выключить**

Чтобы выключить проектор, выполните следующие действия:

- Сдвиньте крышку объектива влево.
- Нажмите на кнопку **питания** на задней панели проектора.
- Нажмите на кнопку  $\circlearrowright$  на пульте ДУ.

Когда погаснет индикатор состояния, это означает, что проектор выключен правильно.

Примечание. Не рекомендуется включать проектор сразу же после выключения питания.

## **Обзор главной страницы**

Главная страница отображается каждый раз при запуске проектора.

Для перехода на главную страницу необходимо просто нажать на кнопку на пульте ДУ или клавиатуре проектора.

Чтобы в любой момент вернуться на главную страницу, необходимо нажать на кнопку  $\widehat{I}$  на пульте ДУ или кнопку  $\text{m}$  на клавиатуре проектора, независимо от того, на какой странице вы находитесь.

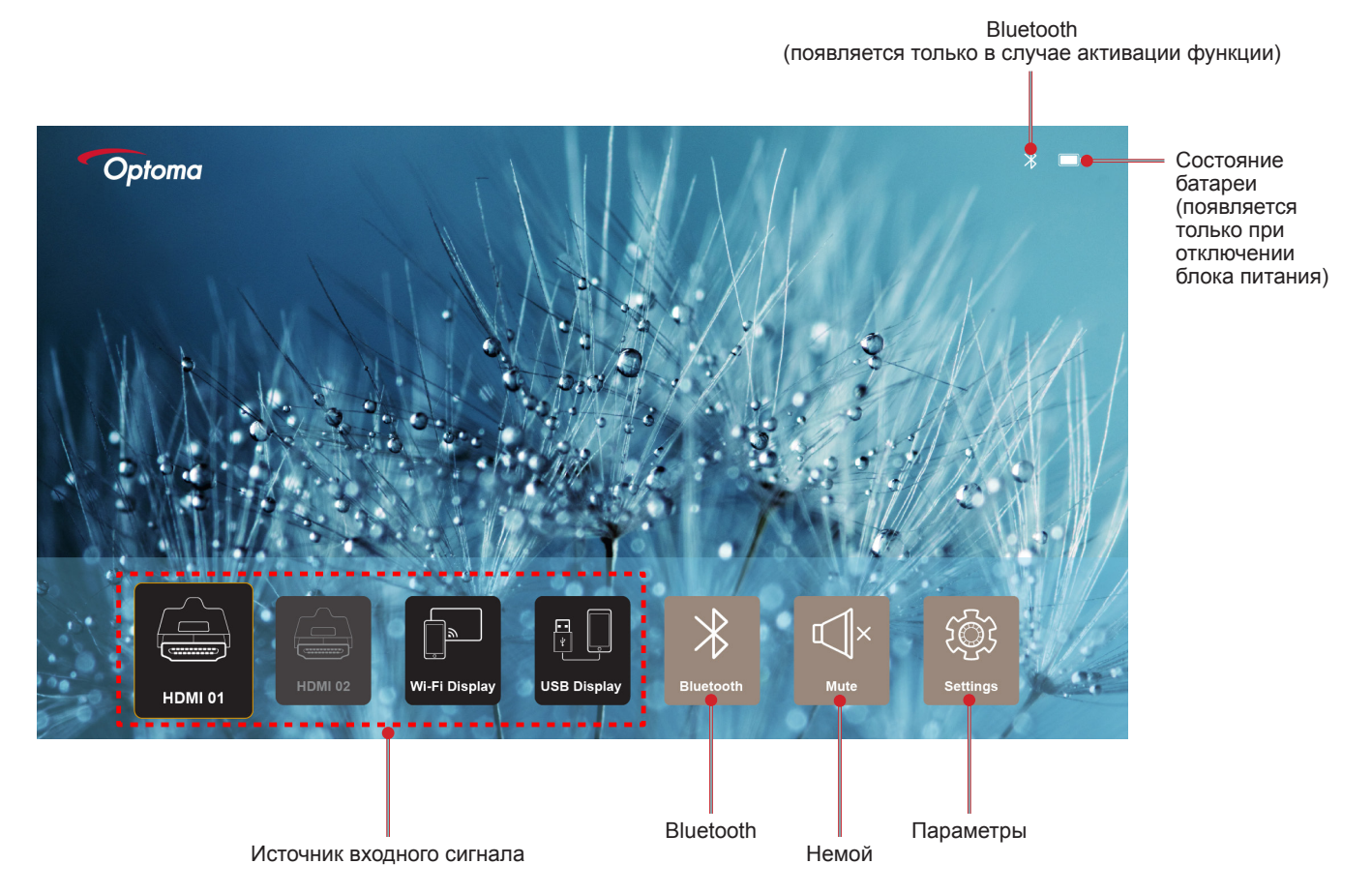

### **Навигация по главной странице**

Навигация по главной странице выполняется с помощью пульта ДУ или клавиатуры проектора.

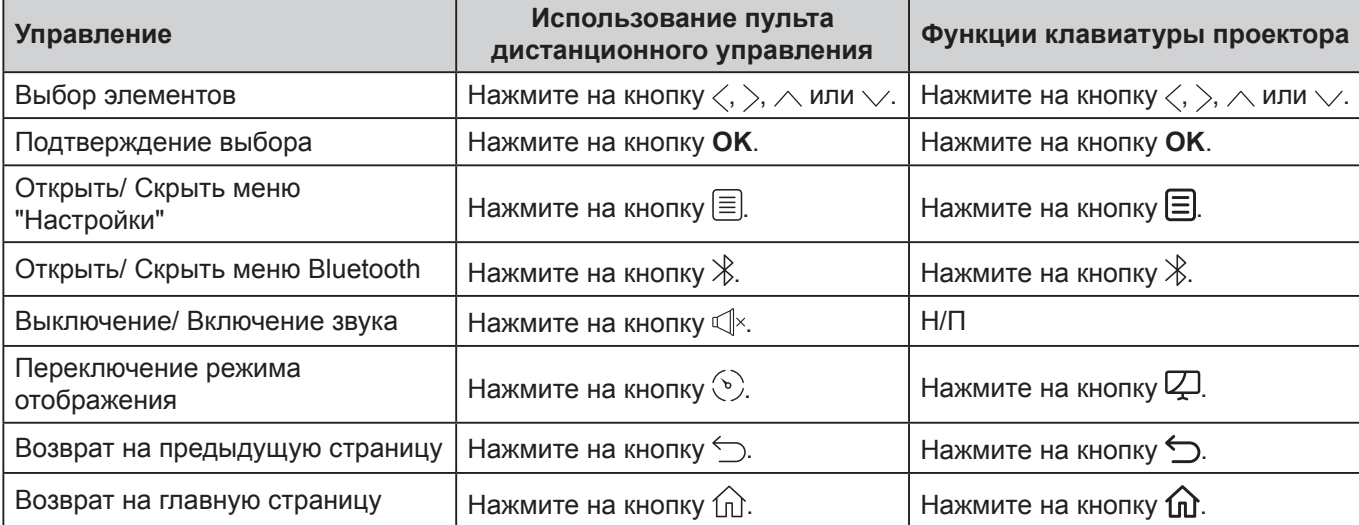

### **Выбор источника входного сигнала**

Проектор поддерживает подключение к различным источникам входного сигнала с помощью кабельных соединений, беспроводной сети или функции Bluetooth.

Для переключения источника входного сигнала выполните следующие действия:

- 1. Подключите кабель сигнала/ источника.
- 2. Кнопками  $\langle$  или  $\rangle$  выберите нужный источник входного сигнала и нажмите на кнопку **ОК** для подтверждения выбора.

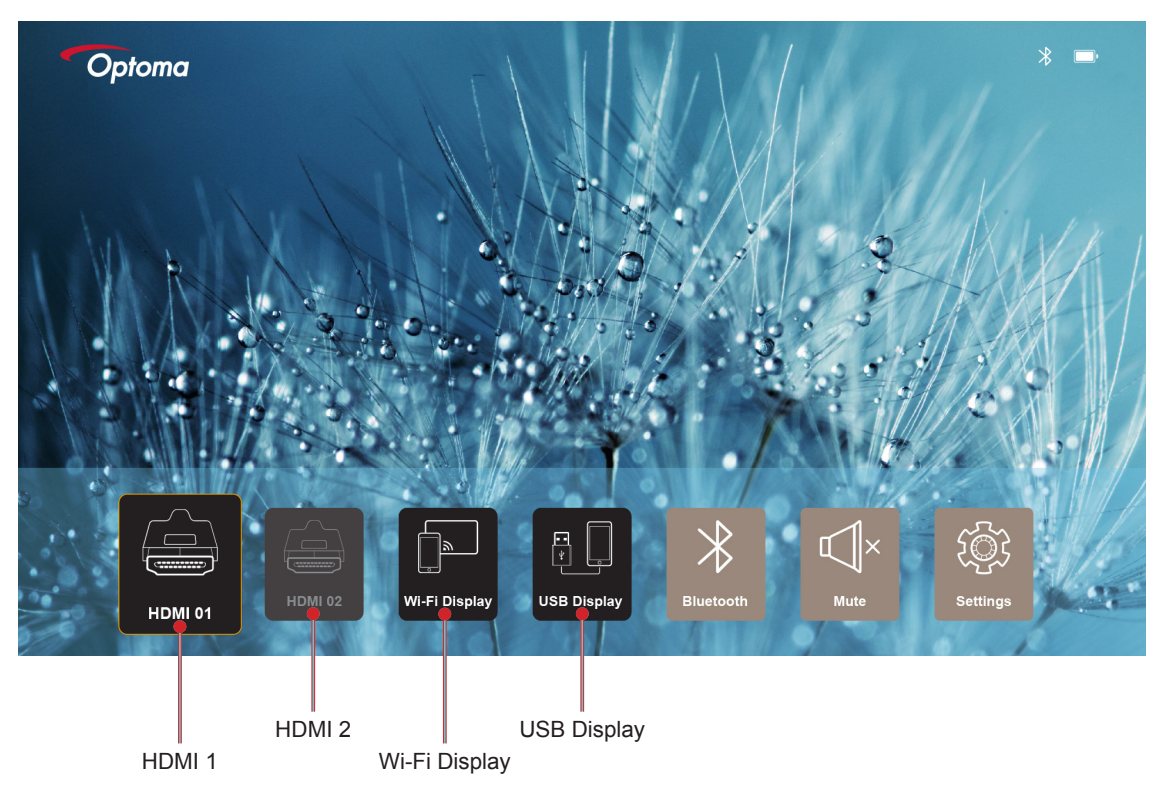

#### Примечание.

- *Для подключения источников к проектору см. сведения на странице страница 12.*
- *Подробные сведения о беспроводных подключениях представлены в разделе "Беспроводная потоковая передача мультимедиа" или "Подключение к беспроводному динамику".*
- *Подробные сведения о подключениях USB Display представлены в разделе "Работа с функцией USB Display" или .*

### **Беспроводная потоковая передача мультимедиа**

Выберите **Wi-Fi Display** для проецирования экрана мобильного устройства на проектор через подключение к сети Wi-Fi.

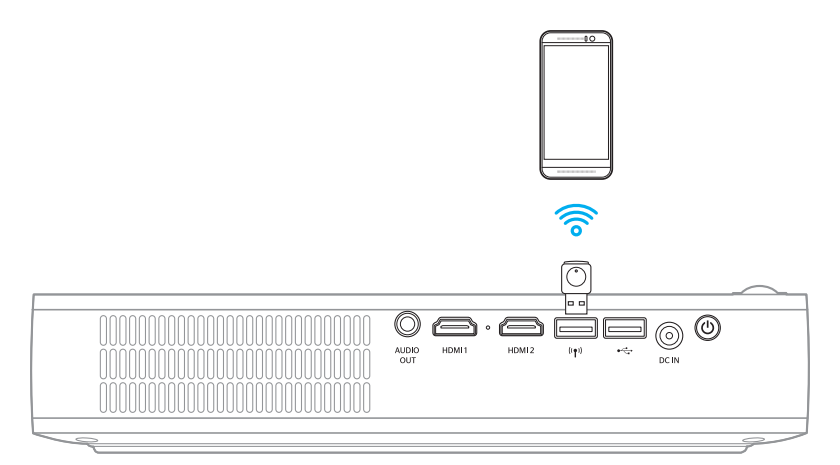

1. При первом использовании функции Wi-Fi Display загрузите и установите на мобильное устройство приложение EZCast Pro.

Примечание. Для этого считайте QR-код, показанный на экране, или загрузите из магазина *App Store или Google Play.*

2. На проекторе вставьте аппаратный ключ Wi-Fi и выберите **Wi-Fi Display**.

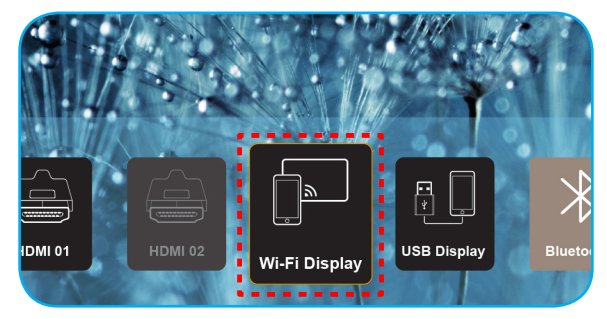

ВАЖНО! Для обеспечения исправной работы функции беспроводной связи аппаратный ключ *Wi-Fi должен быть подключен к левому разъему USB.*

На экране отображаются инструкции по выполнению настройки.

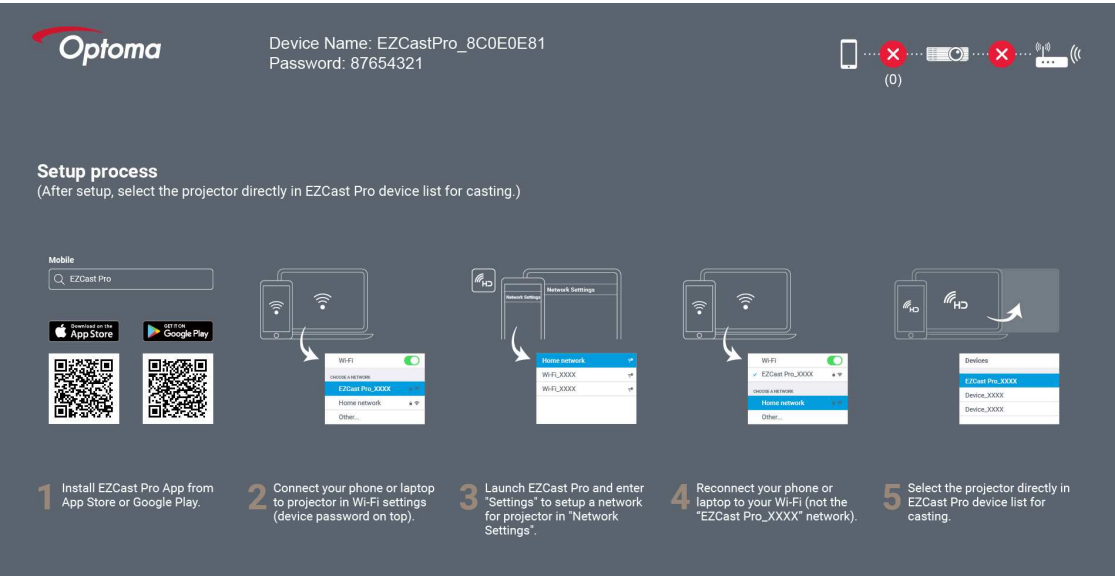

3. На мобильном устройстве включите функцию Wi-Fi. Затем установите подключение к проектору (например, EZCastPro\_XXXXXXXX).

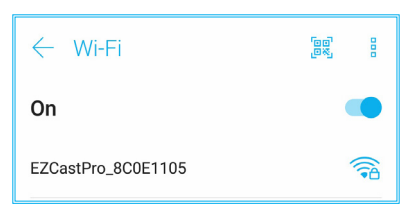

4. Введите пароль, чтобы установить подключение.

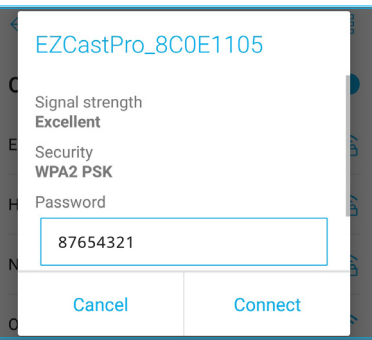

#### Примечание.

 *"Имя проектора" и его пароль для настройки беспроводного подключения можно получить на экране с инструкциями по настройке.*

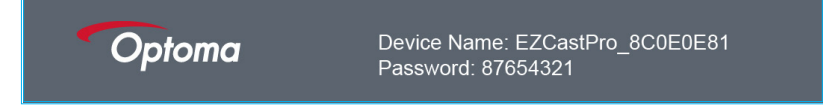

- *Процедура подключения к беспроводной сети зависит от типа устройства. Сведения представлены в соответствующем руководстве пользователя.*
- 5. Запустите приложение "EZCast Pro" и коснитесь экрана для подключения к проектору.

Примечание. При первом запуске приложения на экран выводится всплывающее сообщение. *Для продолжения нажмите* **ДА***.*

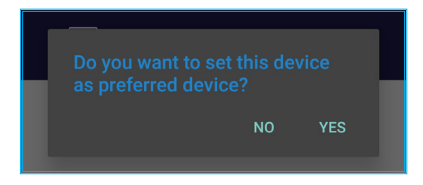

6. После появления главной страницы нажмите **Зеркало Выкле.** > **Запустить сейчас** для запуска проецирования экрана мобильного устройства на проектор.

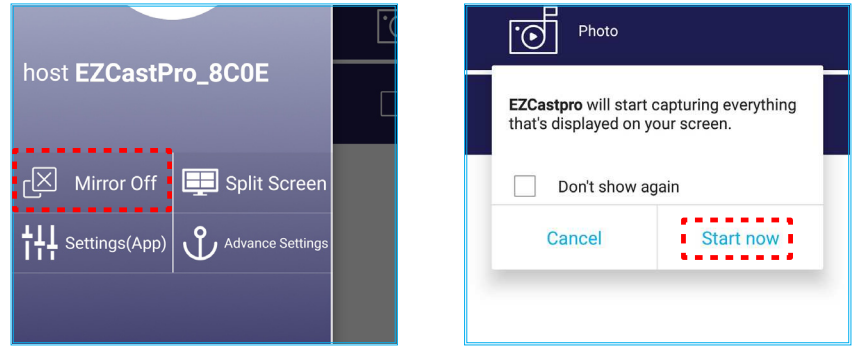

7. Выберите файлы мультимедиа для проецирования.

## **Работа с функцией USB Display**

Выберите **USB Display** для проецирования экрана мобильного устройства на проектор через подключение с помощью кабеля USB.

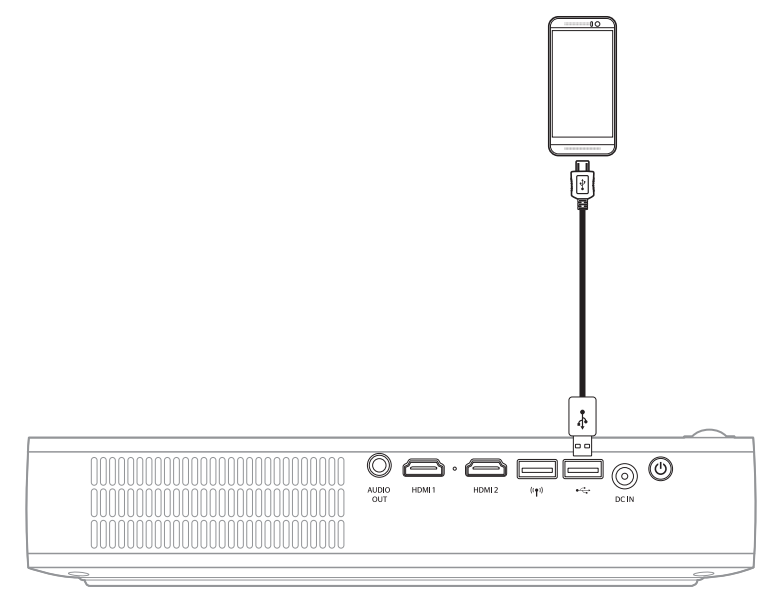

- 1. При первом использовании функции USB Display загрузите и установите на мобильное устройство приложение EZCast Pro.
- 2. Подключите мобильное устройство к проектору кабелем USB.
- 3. На проекторе выберите **USB Display**.

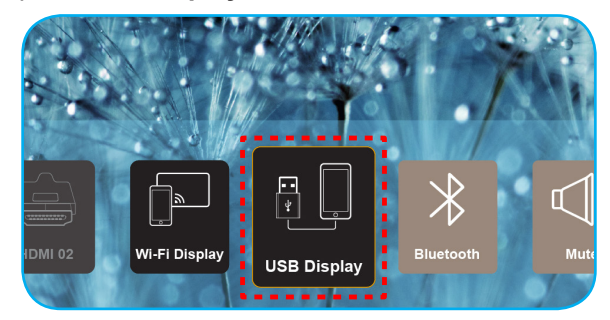

На экране отображаются инструкции по выполнению настройки.

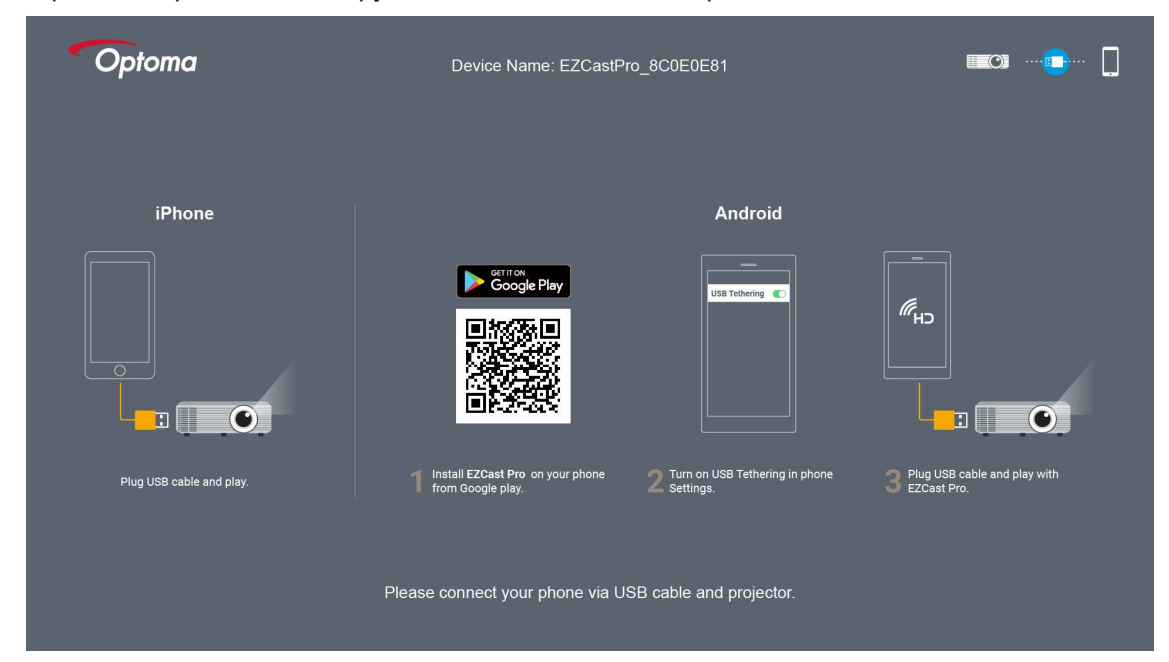

4. На мобильном устройстве включите функцию *USB Tethering*. Например, перейдите **Настройки** > **Дополнительно** > **Общая сеть** > **USB tethering** и установите значение **Вкл**.

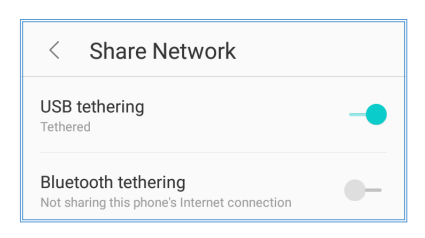

Примечание. Конфигурация функции USB tethering зависит от устройства. *Сведения представлены в соответствующем руководстве пользователя.*

- 5. Запустите приложение "EZCast Pro" и коснитесь экрана для подключения к проектору.
- 6. После появления главной страницы нажмите Зеркало Выкл. > Запустить сейчас для запуска проецирования экрана мобильного устройства на проектор.

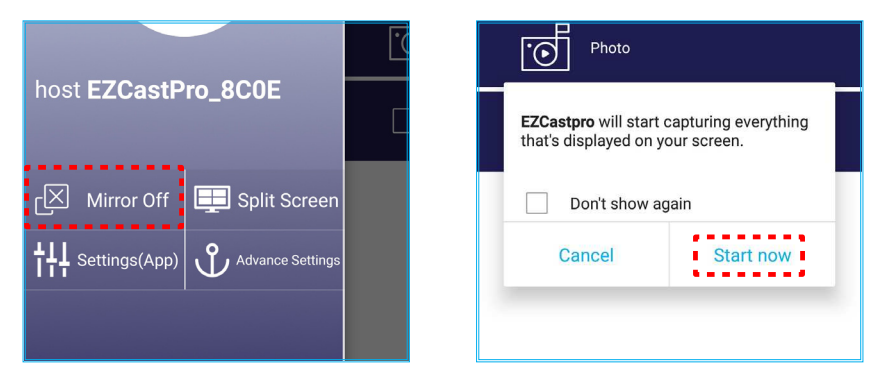

7. Выберите файлы мультимедиа для проецирования.

### **Подключение к беспроводному динамику**

Благодаря встроенному модулю Bluetooth проектор можно подключить к динамику или звуковой панели с функцией Bluetooth.

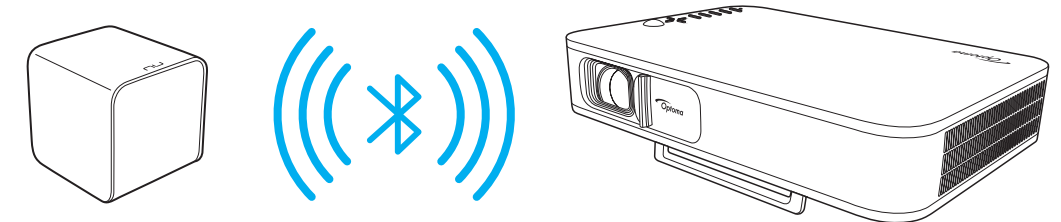

- 1. Откройте меню Bluetooth. Открыть меню можно одним из следующих способов:
	- С помощью пульта ДУ: Нажмите на кнопку  $\&$ .
	- С помощью клавиатуры проектора: Кнопкой  $\leq$  или  $>$  выберите **Bluetooth** и нажмите на кнопку **OK**.

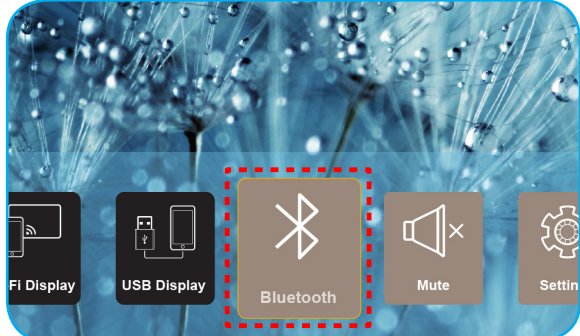

2. Включите Bluetooth-колонку и активируйте функцию Bluetooth (при необходимости). Примечание. Более подробные сведения об использовании Bluetooth-колонки представлены в

*документации к ней.*

3. На проекторе для параметра Bluetooth установите значение **Вкл**. Затем выполните поиск Bluetooth-колонки.

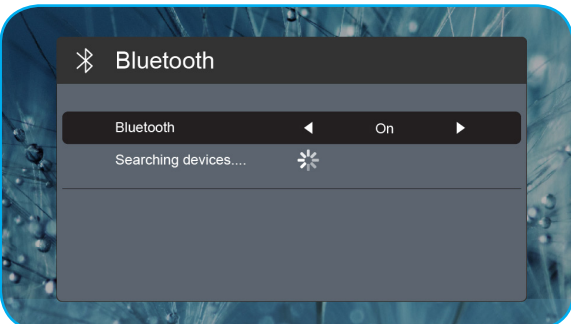

4. Выберите "Колонка*"* для начала процесса сопряжения. После завершения сопряжения и подключения устройств можно выбрать внешний динамик для вывода звука.

#### Примечание.

- Уровень громкости можно настраивать, нажимая на кнопку или + на пульте ДУ.
- Для активации функции выключения звука нажмите на кнопку ଏ√ на пульте ДУ или выберите **Mute** *на главной странице.*

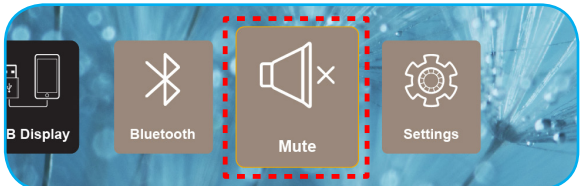

 *Убедитесь, что расстояние* между Bluetooth-колонкой и проектором составляет не более 10 метров.

### **Настройка параметров проектора**

Выберите **Установка** для управления различными конфигурациями устройства, включая настройку его параметров, просмотр сведений о системе и восстановление параметров системы.

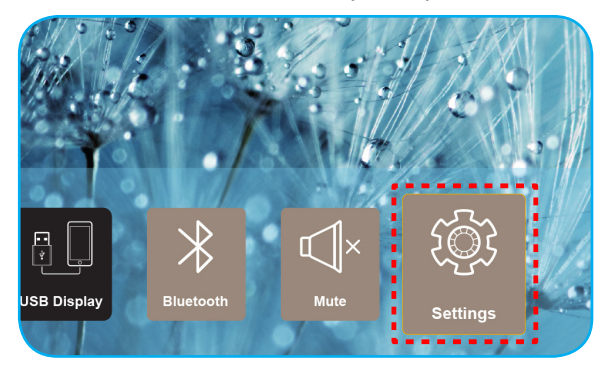

Доступны следующие типы меню:

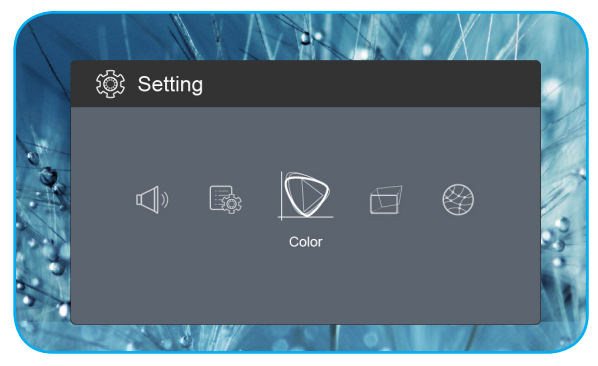

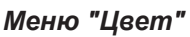

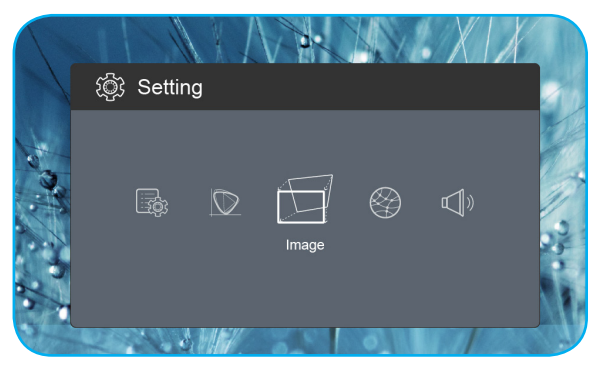

*Меню "Цвет" Меню Изображение*

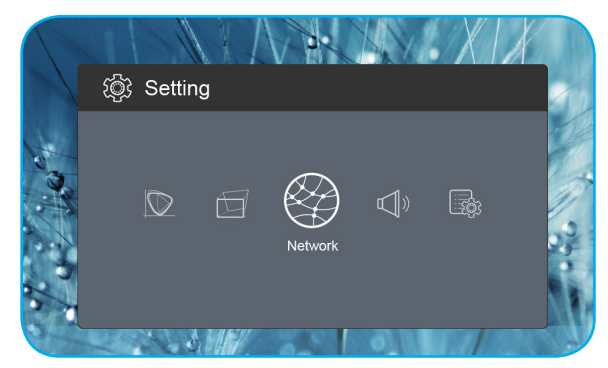

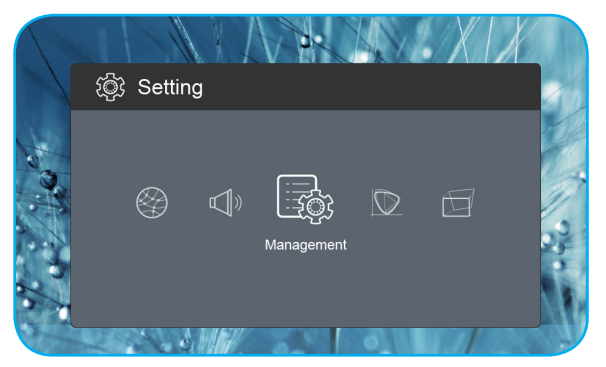

*Меню "Управление"*

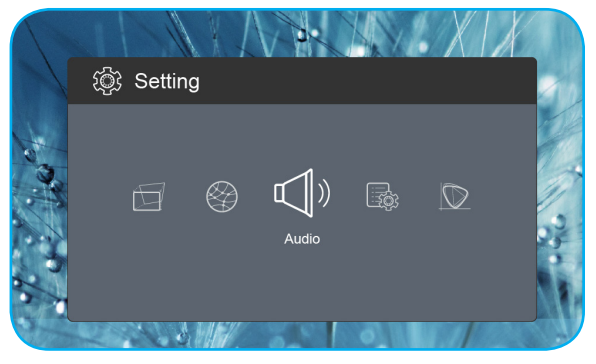

*Меню Сеть Меню Аудио*

#### **Дерево экранного меню**

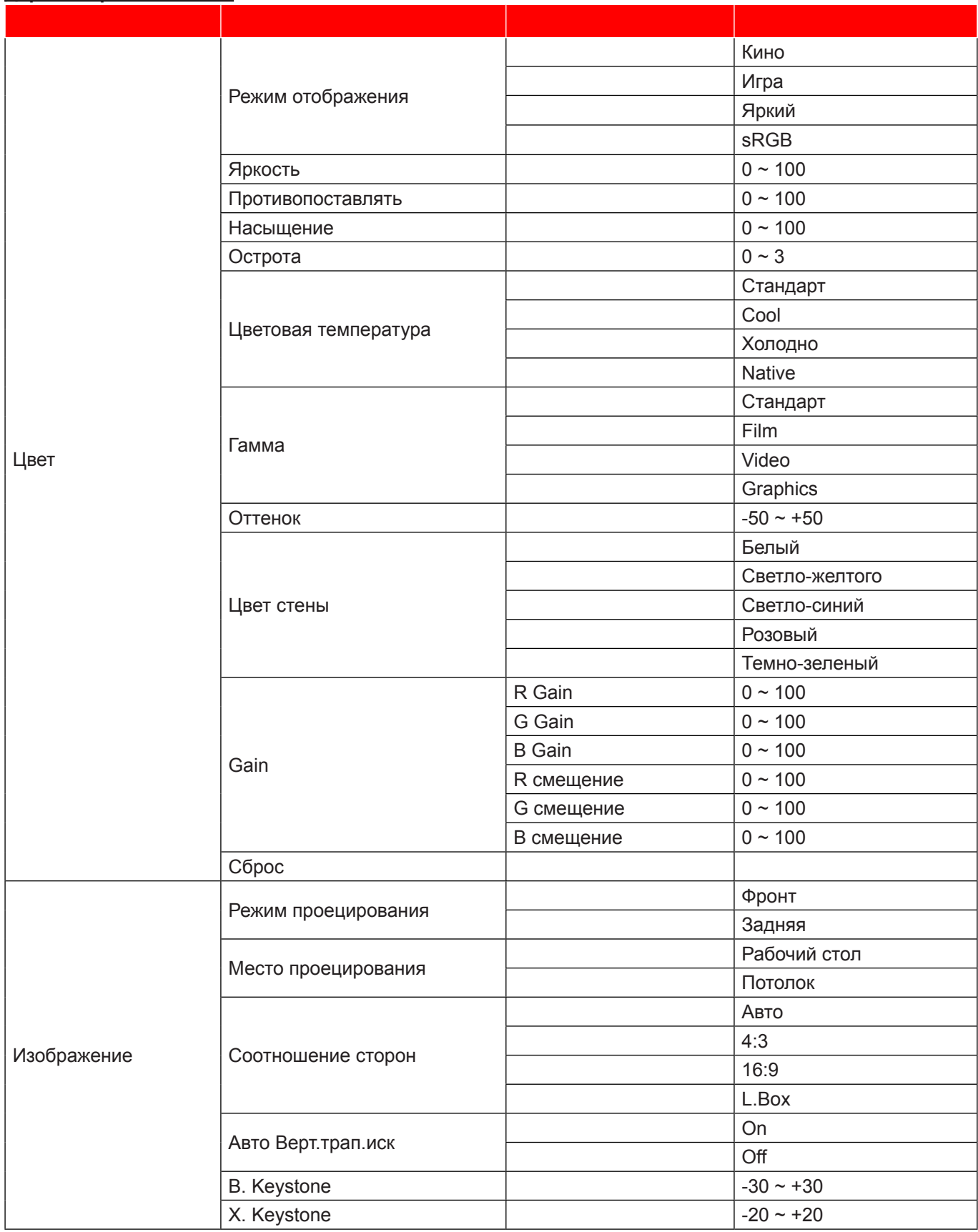

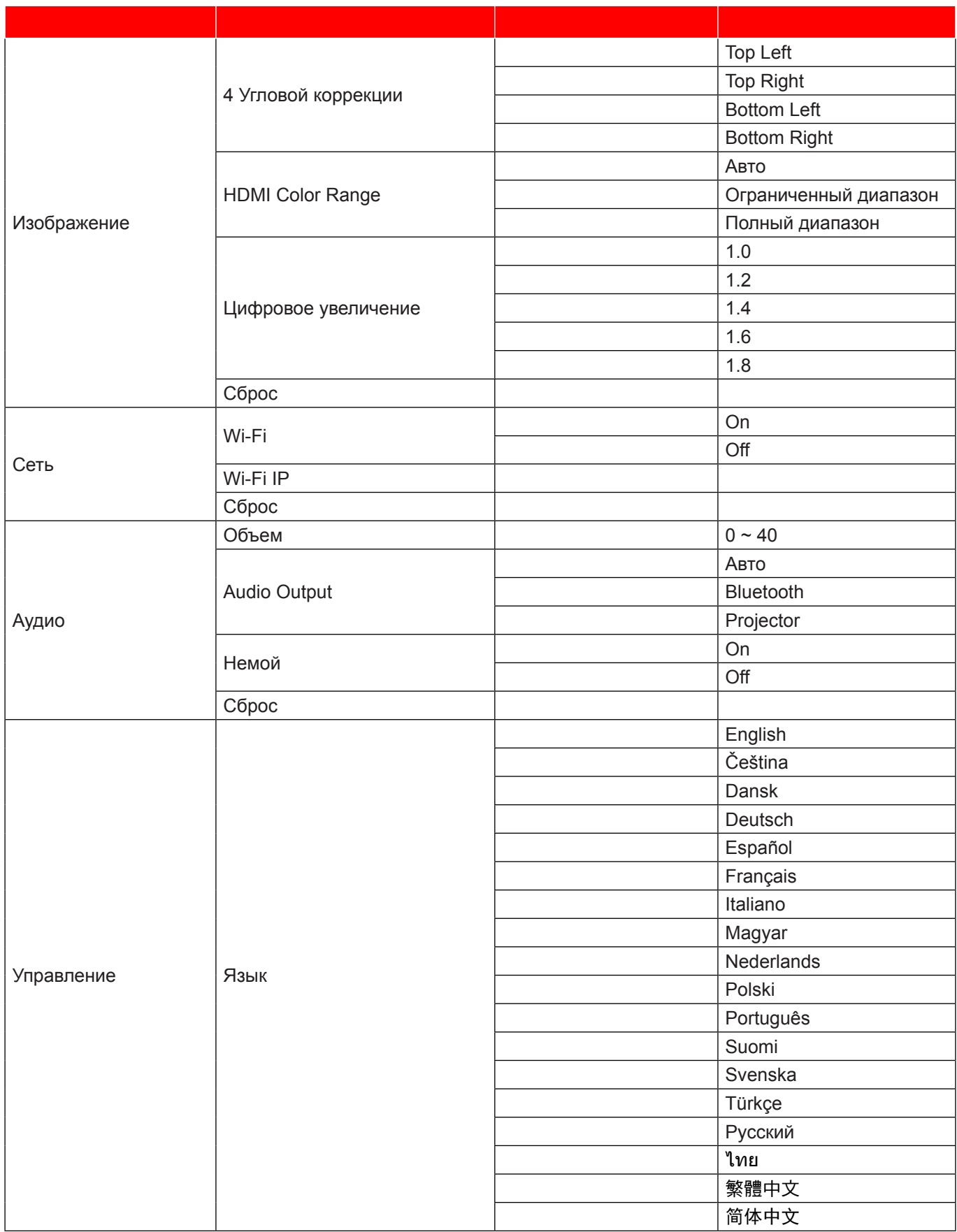

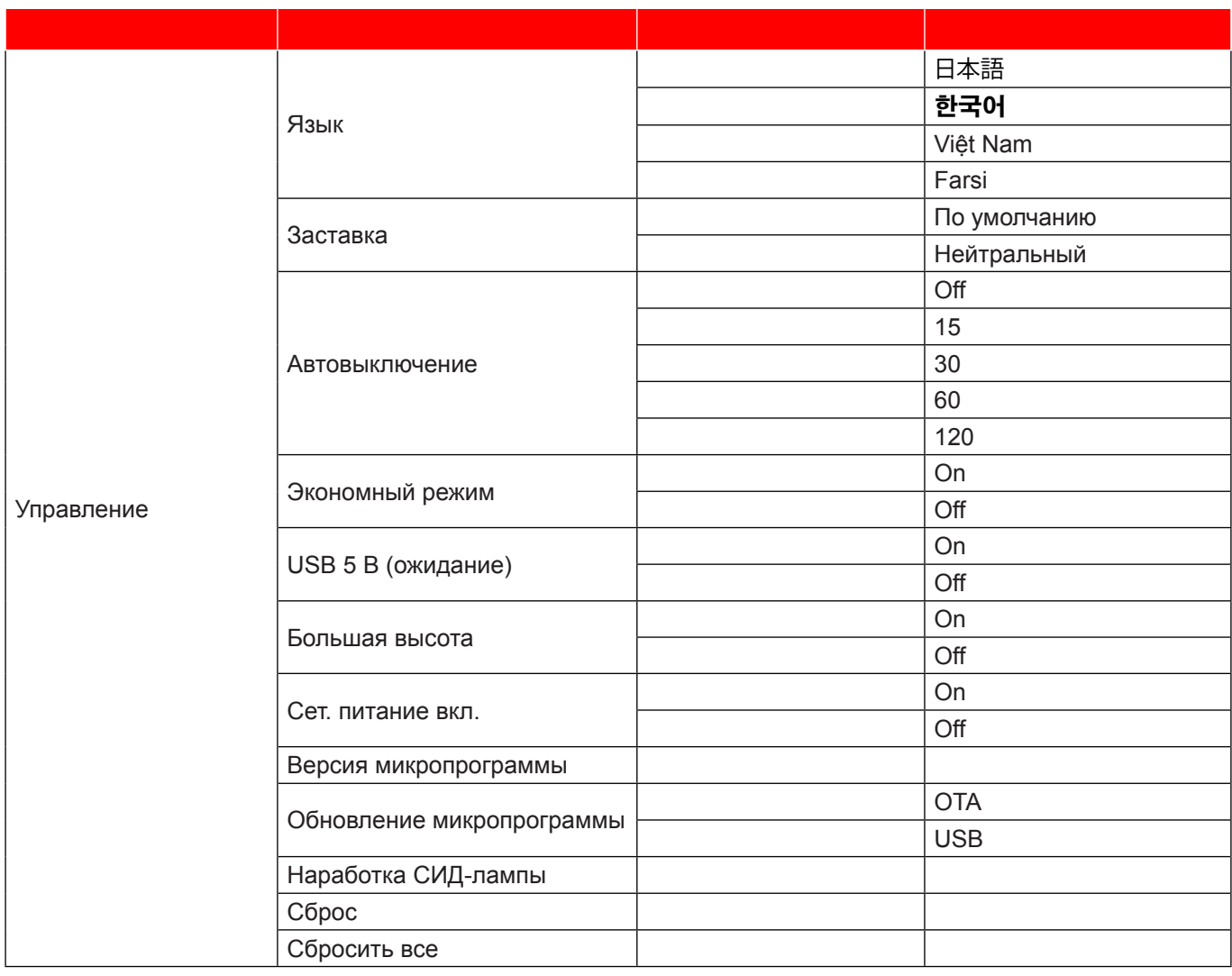

### **Меню "Цвет"**

#### **Режим отображения**

Существует много заводских установок, оптимизированных для разных видов изображений.

- **Кино**: Обеспечивает наилучшую цветопередачу при просмотре видеофильмов.
- **Игра**: Выбор этот режим, чтобы повысить яркость и время отклика для улучшения отображения видеоигр.
- **Яркий**: Максимальная яркость при поступлении сигнала с ПК.
- **sRGB**: Стандартный точный цвет.

#### **Яркость**

Используется для регулировки яркости изображения.

#### **Противопоставлять**

Контраст регулирует разницу между самыми светлыми и самыми темными участками изображения.

#### **Насыщение**

Используется для регулировки насыщенности изображения.

#### **Острота**

Используется для регулировки резкости изображения.

#### **Цветовая температура**

Выбор цвет. темп.: Стандарт, Cool, Холодно или Native.

#### **Гамма**

Установка типа гамма-кривой. После первоначального запуска и завершения настройки используйте Настройка гаммы для оптимизации выхода видеосигнала.

- **Стандарт**: Для стандартной настройки.
- **Film**: Для домашнего театра.
- **Video**: Для источника видеосигнала: Видео или TV.
- **Graphics**: Для источника видеосигнала: ПК или Фото.

#### **Оттенок**

Используется для регулировки баланса красного и зеленого цветов.

#### **Цвет стены**

Используйте эту функцию для настройки соответствия экранного изображения цвету стены. Выберите значение Белый, Светло-желтого, Светло-синий, Розовый или Темно-зеленый.

#### **Gain**

Настройте усиление и смещение красного, зеленого или синего цвета.

#### **Сброс**

Возврат к заводским настройкам по умолчанию для настройки цвета (*Цвет*).

### **Меню Изображение**

#### **Режим проецирования**

Выбор режима проецирования: Фронт или Задняя.

#### **Место проецирования**

Выбор места проецирования: Рабочий стол или Потолок.

#### **Соотношение сторон**

Выбор соотношения сторон проецируемого изображения.

- **Авто**: Автоматический выбор подходящего формата отображения.
- **4:3**: Этот формат используется для источников входного сигнала с соотношением сторон 4:3.
- **16:9**: Этот формат предназначен для таких источников входного сигнала 16:9, как HDTV и DVD, расширенных для просмотра на широкоэкранном телевизоре.
- L.Box: Этот формат предназначен для источников сигнала LBX (не 16 х 9) и для пользователей, которые используют внешний объектив формата 16 x 9 для отображения формата изображения 2,35:1 с максимальным разрешением.

#### **Авто Верт. трап. иск**

Включение или выключение функции автоматической коррекции трапецеидальных искажений.

#### **B.** Keystone

Коррекция трапецеидального искажения по вертикали и приближение формы изображения к квадрату. Функция коррекции трапецеидальных искажений по вертикали используется для коррекции трапецеидальной формы изображения, при которой верх и низ расположены под наклоном к одной из сторон.

#### **X. Keystone**

Коррекция трапецеидального искажения по горизонтали и приближение формы изображения к квадрату. Функция коррекции трапецеидальных искажений по горизонтали используется для коррекции трапецеидальной формы изображения, при которой левая и правая границы изображения имеют разную длину.

#### **4 Угловой коррекции**

Позволяет сжать изображение по размеру области, определяемой перемещением каждого из четырех углов по оси х и y.

#### **HDMI Color Range**

Выбор соответствующего цветового диапазона входного сигнала.

- **Авто**: Автоматическое определение цветового диапазона входного сигнала.
- **Ограниченный диапазон**: Выберите этот параметр, если цветовой диапазон входного сигнала составляет от 16 до 235.
- **Полный диапазон**: Выберите этот параметр, если цветовой диапазон входного сигнала составляет от 0 до 255.

**Примечаниее.** *Этот параметр доступен только для источника входного сигнала HDMI.*

#### **Цифровое увеличение**

Используется для уменьшения или увеличения изображения на проецируемом экране.

#### **Сброс**

Возврат к заводским настройкам по умолчанию для настройки *Изображение*.

### **Меню Сеть**

Примечание. Это меню доступно только при подключении к проектору аппаратного ключа Wi-Fi.

#### **Wi-Fi**

Включение или выключение функции Wi-Fi.

#### **Wi-Fi IP**

Отображение назначенного IP-адреса.

#### **Сброс**

Возврат к заводским настройкам по умолчанию для настройки *Сеть*.

### **Меню Аудио**

#### **Объем**

Используется для регулировки громкости звука.

#### **Audio Output**

Выбор устройства для вывода звука.

- **Авто**: Автоматический выбор устройства для вывода звука.
- **Bluetooth**: Выбор внешней Bluetooth-колонки источником вывода звука.
- **Projector**: Выбор встроенного динамика источником вывода звука.

#### **Немой**

Этот параметр используется для временного отключения звука.

- **On**: Выберите «On» для отключения звука.
- **Off**: Выбор «Off» для включения звука.

**Примечаниее.** *Функция «Немой» действительна как для встроенного, так и для внешнего динамика.*

#### **Сброс**

Возврат к заводским настройкам по умолчанию для настройки *Аудио*.

#### **Меню "Управление"**

#### **Язык**

Войдите в многоязычное экранное меню.

#### **Заставка**

Данная функция используется для выбора необходимой заставки. Внесенные изменения вступают в силу только при следующем включении проектора.

- **По умолчанию**: Экранная заставка по умолчанию.
- **Нейтральный**: Изображение не отображается на экранной заставке.

#### **Автовыключение**

Позволяет установить интервал отсчета таймера. Счетчик начнет отсчитывать время, когда прекратится подача сигнала на проектор. Проектор автоматически выключится после окончания отсчета (значение счетчика задается в минутах).

#### **Экономный режим**

Включение или выключение режима "Экономичный".

**Примечаниее.** *При включении этого режима яркость лампы проектора снижается, а энергопотребление уменьшается.*

#### **USB 5 В (ожидание)**

Настройка источника питания USB в случае отключения сетевого шнура.

- **On**: Порт USB выводит питание, только когда отключен сетевой шнур.
- **Off**: Источник питания USB недоступен в случае отключения сетевого шнура.

#### Примечание.

- *Если сетевой шнур подключен, порт USB выводит питание независимо от настройки на 5 В USB, и вывод питания продолжается даже в случае отключения проектора.*
- *Порт USB продолжает выводить питание даже при отсутствии подключенных устройств. Перед тем, как включать проектор, установите для параметра USB 5 В (ожидание) значение Off. Иначе батарея разрядится быстрее, чем обычно.*

#### **Большая высота**

Если выбрано «On», вентиляторы вращаются быстрее. Эту функцию следует использовать в высотных районах, где воздух разреженный.

#### Сет. питание вкл.

Настройка источника питания для проектора.

- **On**: После отключения сетевого шнура проектор автоматически выключается. При подключении пользователем сетевого шнура проектор включается автоматически.
- **Off**: После отключения сетевого шнура проектор потребляет энергию батареи.

#### **Версия микропрограммы**

Отображение текущей версии микропрограммы.

#### **Обновление микропрограммы**

Выбор способа обновления микропрограммы.

#### **Наработка СИД-лампы**

Отображение общего времени работы лазерного диода.

#### **Сброс**

Возврат к заводским настройкам по умолчанию для настройки *Управление*.

#### **Сбросить все**

Восстановление заводских значений по умолчанию для всех параметров.

### **Совместимые разрешения**

#### *Цифровой (HDMI 1.4)*

Собственное разрешение: 1920 x 1080p при частоте обновления 60 Гц

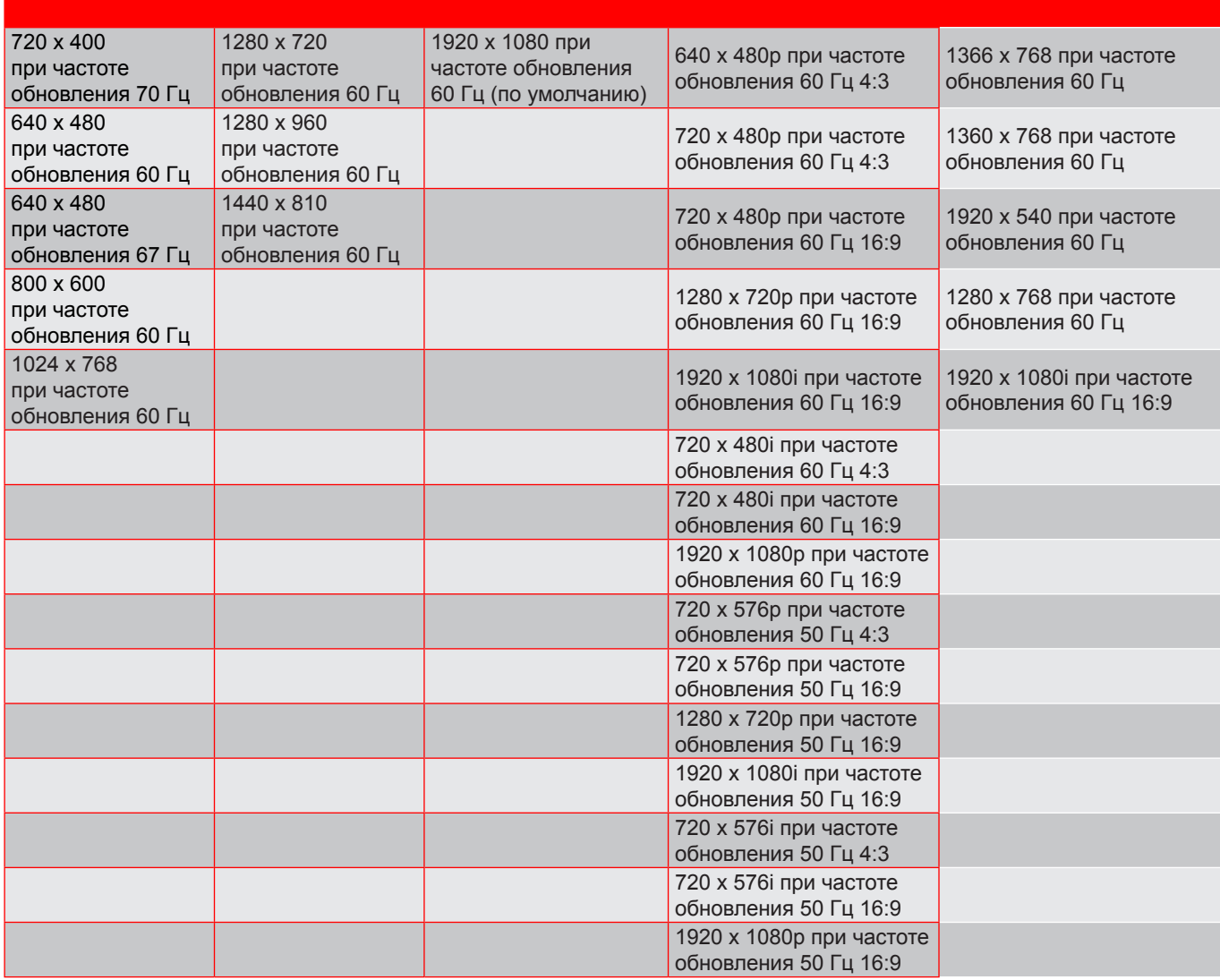

### **Размер изображения и расстояние проецирования**

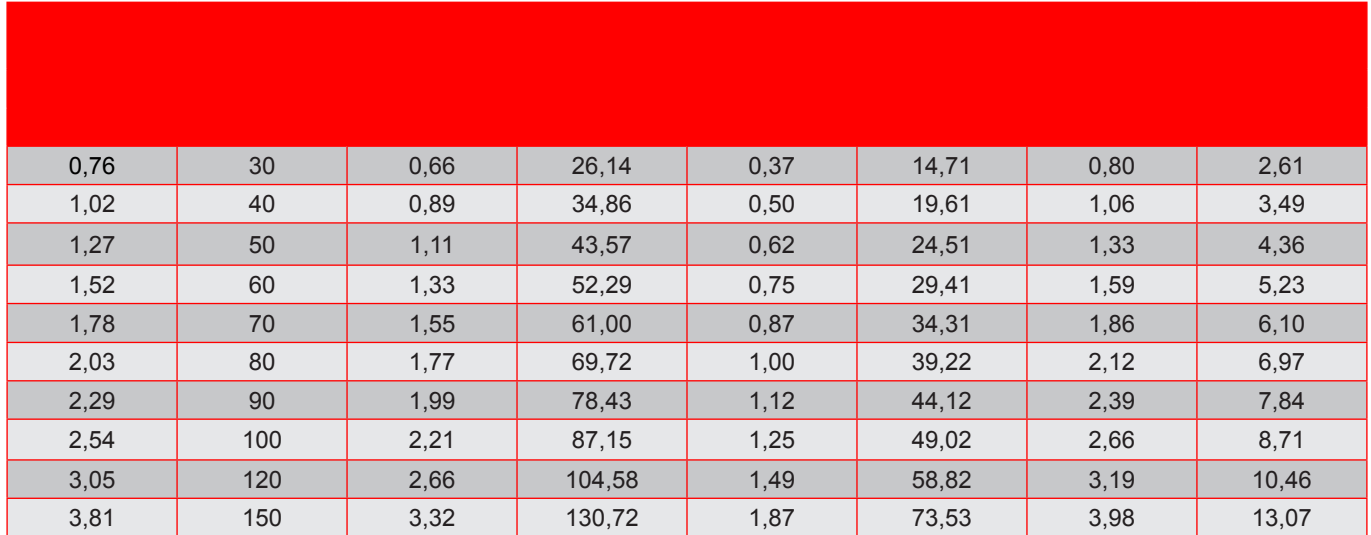

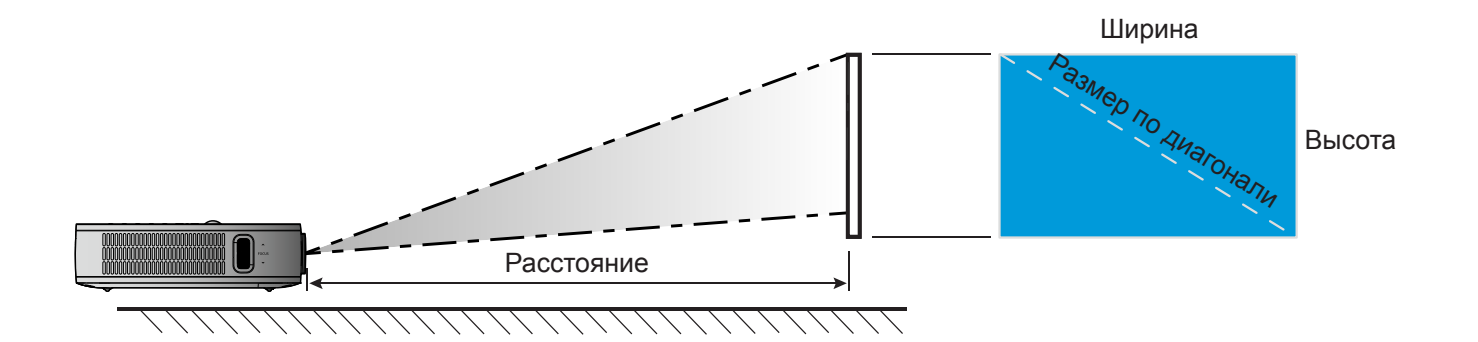

### **Размеры проектора и потолочная установка**

• 1/4-20 стандартная крупная резьба (резьбовое отверстие для штатива)

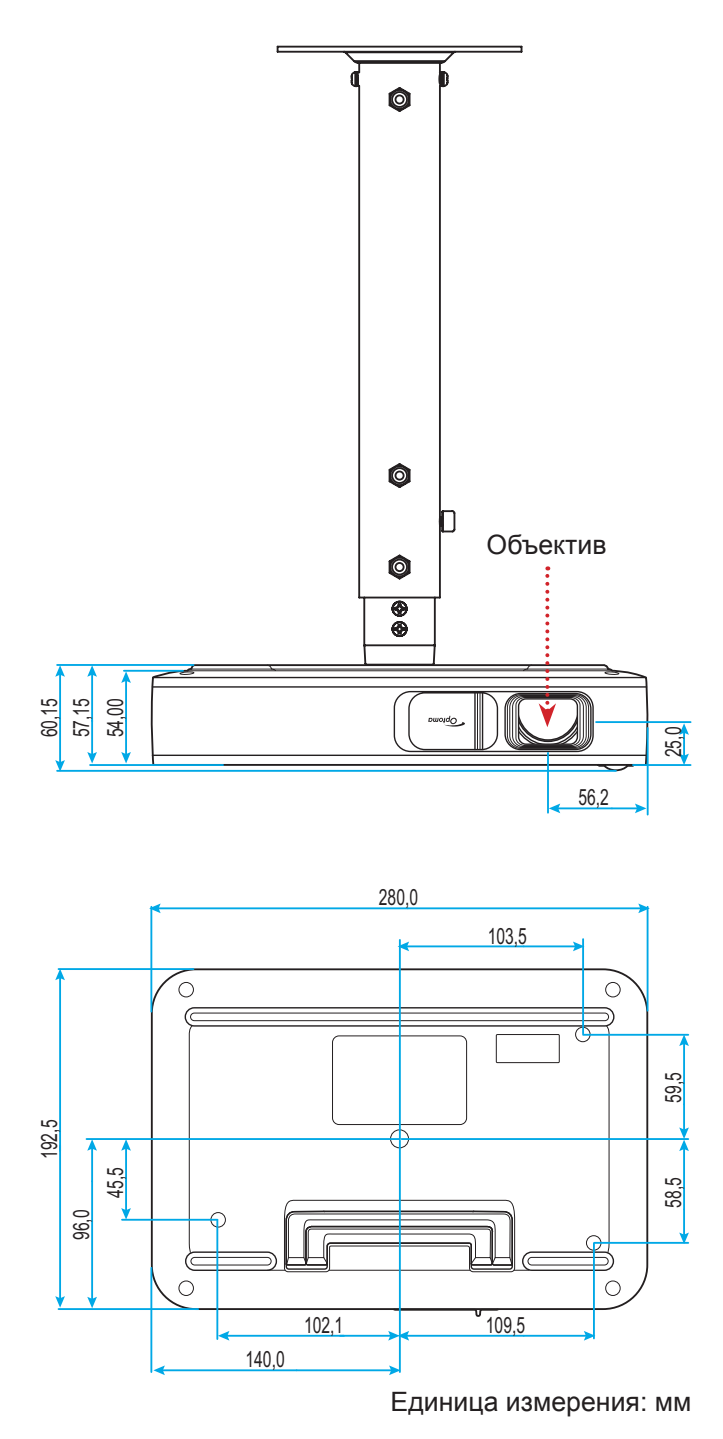

Примечание. Имейте в виду, что гарантия не распространяется на повреждения, вызванные *неправильной установкой.*

Предупреждение:

- Оставьте зазор не менее 10 см между потолком и нижней частью проектора.
- Избегайте установки проектора около источников тепла.

## **Коды ИК-пульта ДУ**

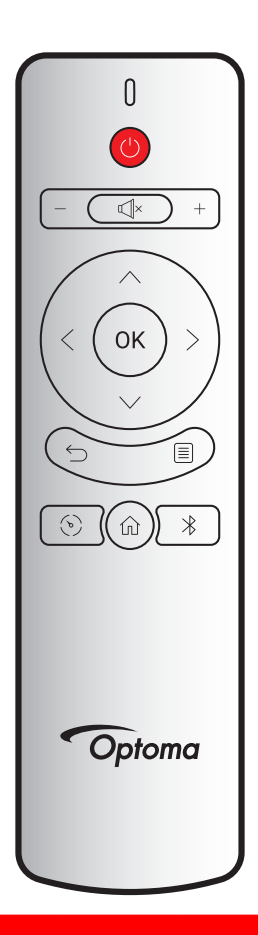

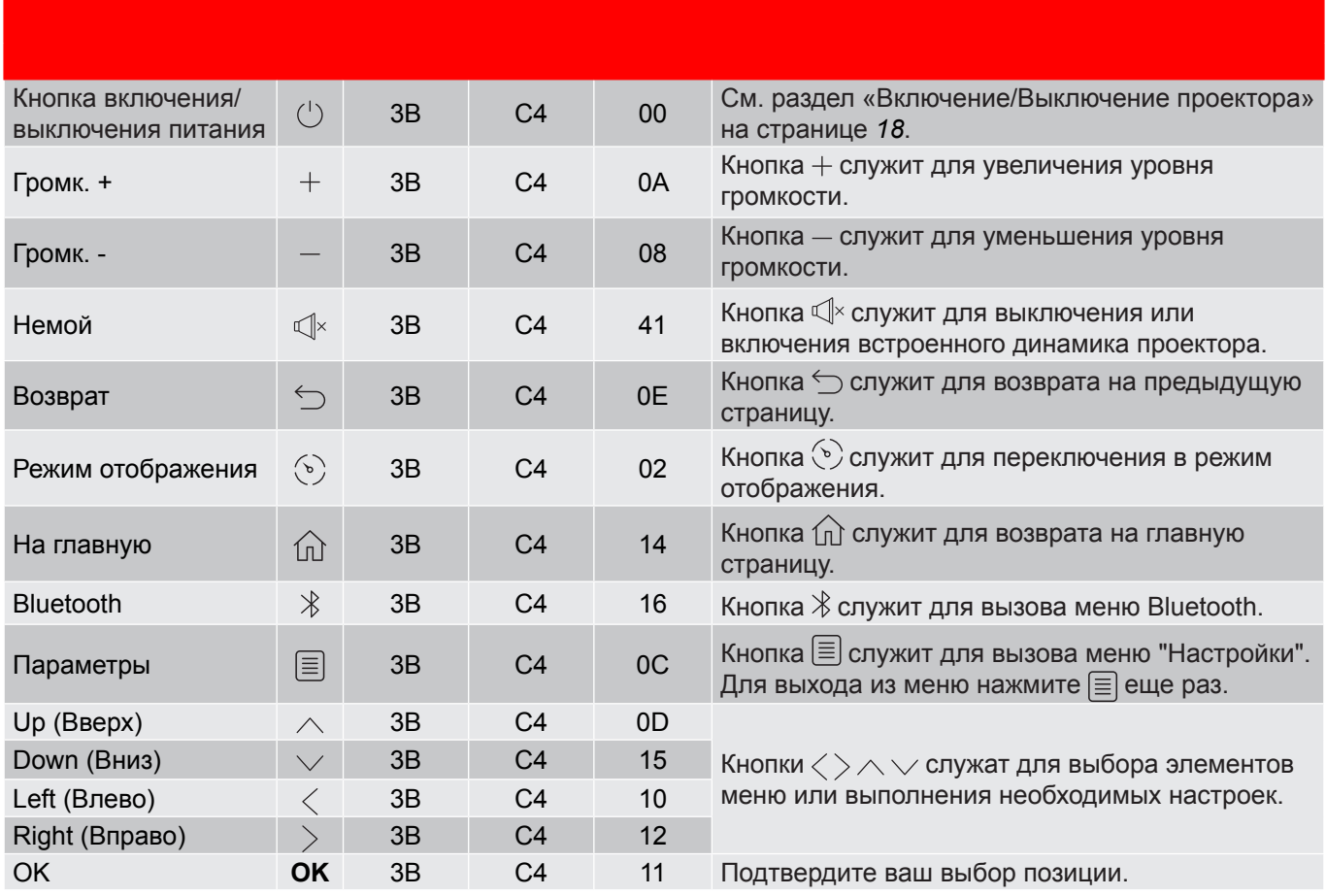

### **Устранение неисправностей**

При возникновении неисправностей устройства ознакомьтесь с приведенной ниже информацией. Если проблему устранить не удалось, следует обратиться к продавцу или в сервисный центр.

### **Проблемы с изображением**

*На экране не отображается изображение*

- Убедитесь, что кабель и подключение к электросети выполнено так, как описано в разделе "Установка".
- Убедитесь, что контакты разъемов не согнуты и не сломаны.
- *Изображение расфокусировано*
	- Отрегулируйте положение регулятора фокусировки в левой части проектора. См. сведения на странице *13*.
	- Убедитесь, что экран проектора находится на нужном расстоянии от проектора. См. сведения на странице *35*.
- *Изображение растягивается во время отображения DVD 16:9.*
	- При просмотре анаморфотного DVD или DVD формата 16:9 наилучшее качество изображения будет достигнуто в режиме проектора 16:9 (со стороны проектора).
	- При просмотре DVD формата 4:3 необходимо установить формат 4:3 в экранном меню проектора.
	- Установите формат отображения на DVD-проигрывателе: 16:9 (широкоэкранный) формат изображения.
- *Изображение слишком маленькое или слишком большое.*
	- Переместите проектор ближе или дальше от экрана.
	- Выберите "Изображение → Соотношение сторон" в меню "Настройки" и попробуйте устанавливать различные настройки.
- *Стороны изображения перекошены.*
	- По возможности установите проектор так, чтобы он центрировался на экране и под ним.
	- Выберите "Изображение → В. Keystone" в меню "Настройки" для коррекции искажений изображения, вызванных наклоном проектора вручную.
- *Изображение перевернуто*
	- Выберите пункт «Изображение Режим проецирования» в меню "Настройки" и настройте направление проецирования.

### **Другие проблемы**

- *Проектор перестает реагировать на все команды*
	- По возможности, выключите проектор, затем отсоедините сетевой шнур и подождите не менее 20 секунд перед повторным включением питания.

### **Проблемы с пультом дистанционного управления**

 *Если пульт дистанционного управления не работает*

- Убедитесь, что пульт ДУ действует под углом ±35° как по горизонтали, так и по вертикали от ИК-приемника на проекторе.
- Проверьте, нет ли между пультом дистанционного управления и проектором препятствий. Расстояние между пультом ДУ и датчиком не должно превышать 6 метров под рабочим углом 45° и 14 метров под рабочим углом 0°.
- Убедитесь, что батарейка установлена правильно, и замените отработанные батарейки. См. сведения на странице *14*.

### **Расшифровка показаний светодиодов**

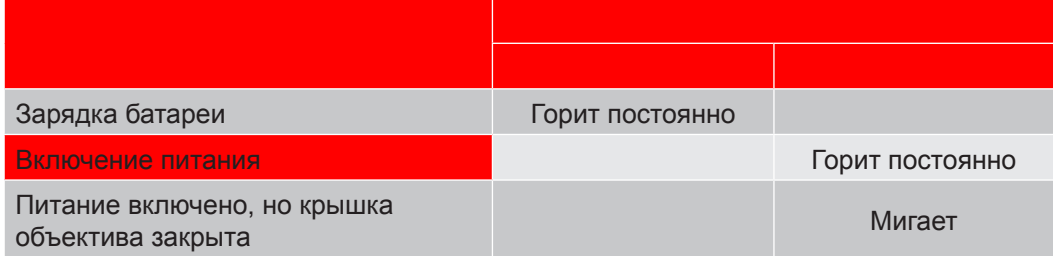

## **Технические характеристики**

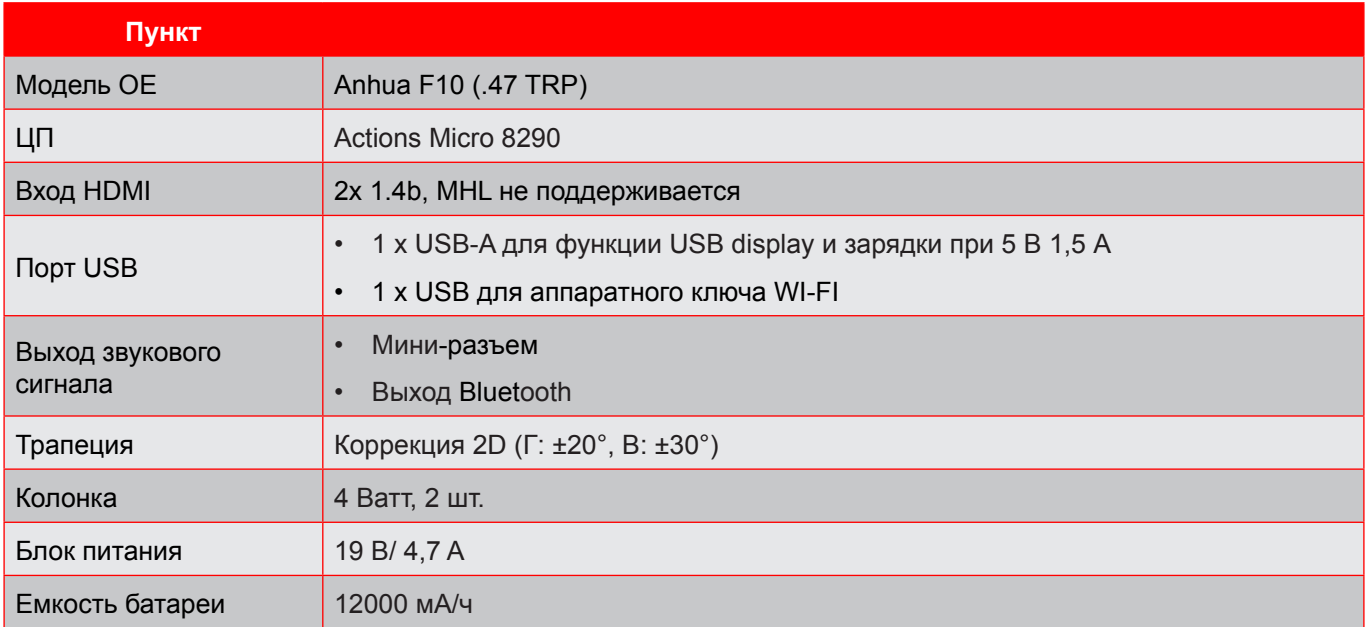

Примечание. Все технические характеристики могут быть изменены без уведомления.

## **Офисы Optoma**

Для обслуживания или поддержки обращайтесь в ближайший офис.

#### **США**

47697 Westinghouse Drive, **888-289-6786**<br>Fremont, CA 94539, USA [8] 510-897-8601 Fremont, CA 94539, USA

#### **Канада**

47697 Westinghouse Drive, **1988-289-6786**<br>Fremont, CA 94539, USA **1988** 510-897-8601 Fremont, CA 94539, USA<br>www.optomausa.com

#### **Латинская Америка**

47697 Westinghouse Drive. **(1)** 888-289-6786 Fremont, CA 94539, USA 510-897-8601

#### **Европа**

Unit 1, Network 41, Bourne End Mills, Hemel Hempstead, Herts, HP1 2UJ, United Kingdom (1+44 (0) 1923 691 800 www.optoma.eu +44 (0) 1923 691 888 Сервисный центр, тел.: service@<u>tsc-europe.com</u> Shanghai, 200052, China www.optoma.com.cn/ +44 (0)1923 691865

#### **Benelux BV**

Randstad 22-123 1316 BW Almere The Netherlands www.optoma.nl

#### **Франция**

Bâtiment E 81-83 avenue Edouard Vaillant 92100 Boulogne Billancourt, France

#### **Испания**

C/ José Hierro, 36 Of. 1C 28522 Rivas VaciaMadrid, Spain

**Германия**<br>Wiesenstrasse 21 W Germany info@optoma.de

#### **Скандинавия**

Lerpeveien 25 3040 Drammen Norway

PO.BOX 9515 3038 Drammen Norway

#### **Корея**

WOOMI TECH.CO.,LTD. **()** +82+2+34430004 4F, Minu Bldg.33-14, Kangnam-Ku, +82+2+34430005 Seoul,135-815, KOREA korea.optoma.com

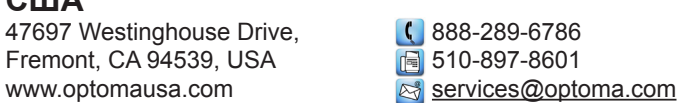

services@optoma.com

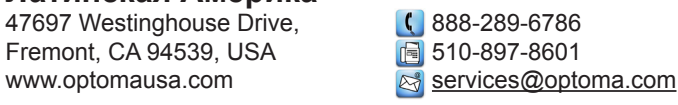

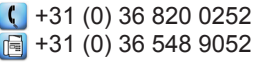

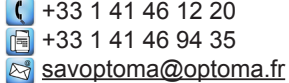

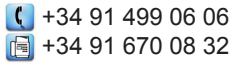

 $($  +49 (0) 211 506 6670 D40549 Düsseldorf, **Fig. 149 (0) 211 506 66799** 

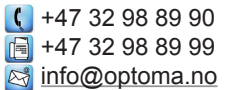

#### **Япония**

東京都足立区綾瀬3-25-18 株式会社オーエス マ Minfo@os-worldwide.com コンタクトセンター: 0120-380-495 www.os-worldwide.com

## **Тайвань**

12F., No.213, Sec. 3, Beixin Rd., (1+886-2-8911-8600)<br>Xindian Dist., New Taipei City 231, (1-1+886-2-8911-6550) Xindian Dist., New Taipei City 231, Taiwan. R.O.C. www.optoma.com.tw asia.optoma.com

#### **Гонконг**

Unit A, 27/F Dragon Centre, 79 Wing Hong Street, Cheung Sha Wan, Kowloon, Hong Kong

#### **Китай**

5F, No. 1205, Kaixuan Rd., <br>Changning District (  $\begin{array}{r} \boxed{C} +86-21-62947376 \\ \boxed{F} +86-21-62947375 \end{array}$ 

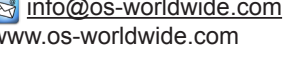

S. services@optoma.com.tw

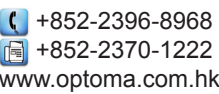

 $F = +86-21-62947375$ 

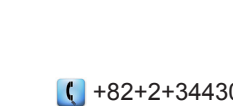

### www.optoma.com